## 横河 **BT200** 手操器操作培训

技术咨询与报价 电话: 18823303057 OO:2104028976

- 一、培训题目:智能终端 BT200 的操作
- 二、培训目的:掌握智能终端 BT200 使用。
- 三、培训重点:达到熟练操作 BT200,对 EJA 进行参数设置。
- 四、培训难点:EJA 变送器 C 项数据设置。
- 五、培训内容:一、智能终端 BT200 的功能;
	- 二、智能终端 BT200 操作注意事项;
	- 三、智能终端 BT200 操作方法;
	- 四、智能终端 BT200 的参数设置;
	- 五、智能终端 BT200 数据显示
	- 六、智能终端 BT200 自诊断
	- 七、例题与习题。
	- 1、智能终端 BT200 适用的仪表
	- 2、如何用 BT200 将仪表的量程由 0—10kPa 改为-5— 25kPa。
	- 3、如何将仪表设置为自动调零。
	- 4、如何将内藏指示计为工程单位与百分数交替显示。
	- 5、自检中出现 Er. 07 为什么错误。

### 智能终端 **BT200** 的操作

功能: 测量范围、位号的设置, 自诊监控和零点调整等。

二、 BT200 操作注意事项

1、连接:变送器与 BT200 的连接,既可在变送器接线盒里用 BT200 挂钩

连接,也可通过中断端子板传输线连接。

2、在线通讯条件: 回路电阻=R+2Rc=250~600Ω

回路电容=0.22μ F(最大值)

- 三、 BT200 的操作方法
	- 1、 键面排列:

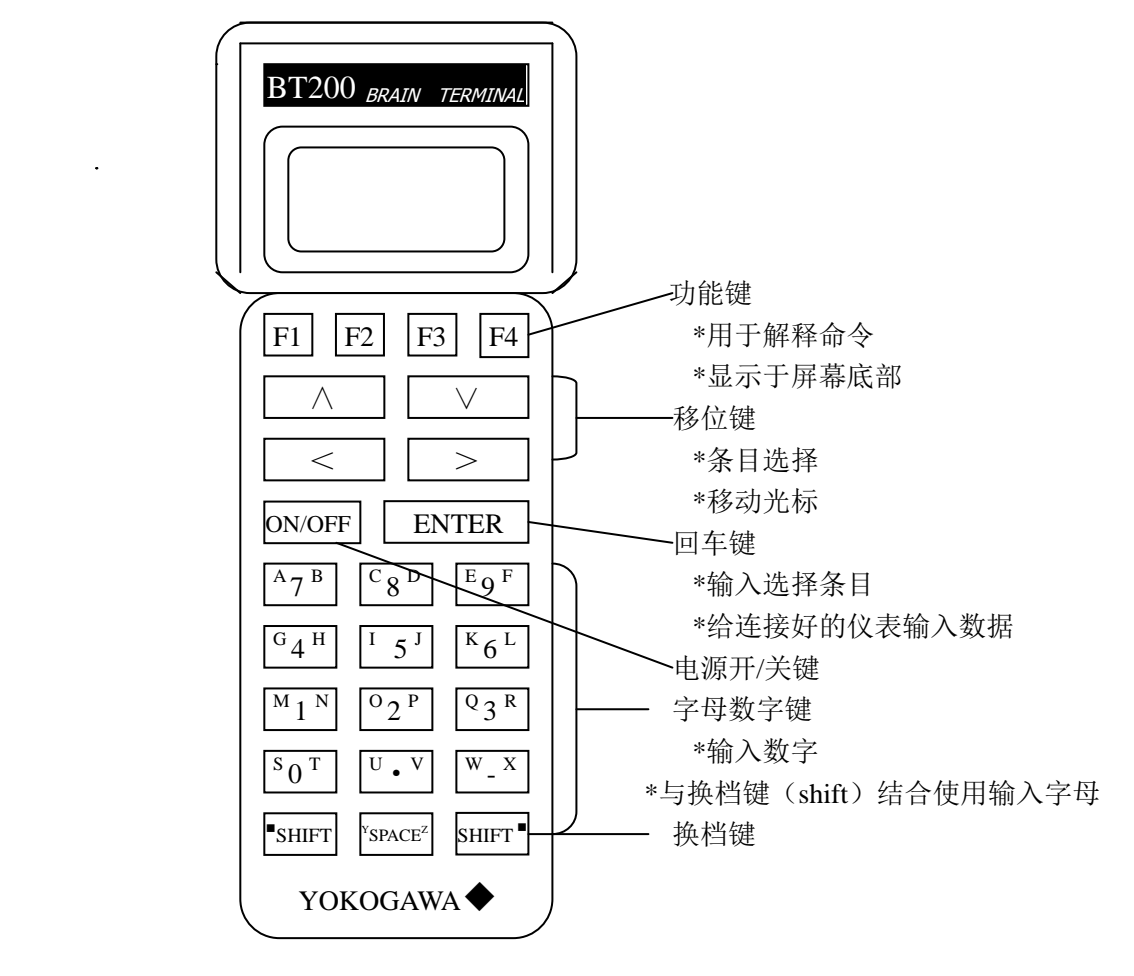

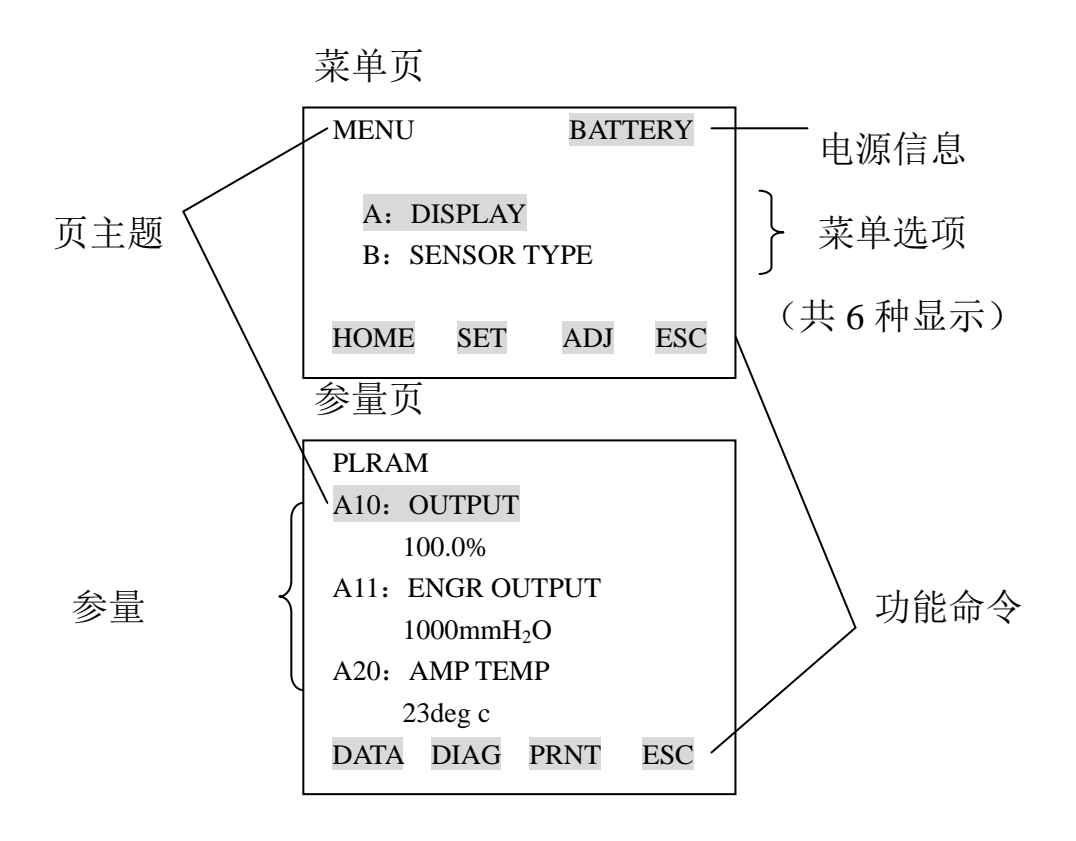

BT200 键面图

- 2、 操作键的功能
- ⑴ 数字/字母键和 SHIFT 键

利用数字/字母键直接输入数字,结合 SHIFT 键可以输入字母

a: 输入数字、符号和空格(0-9…)

直接按数字/字母键

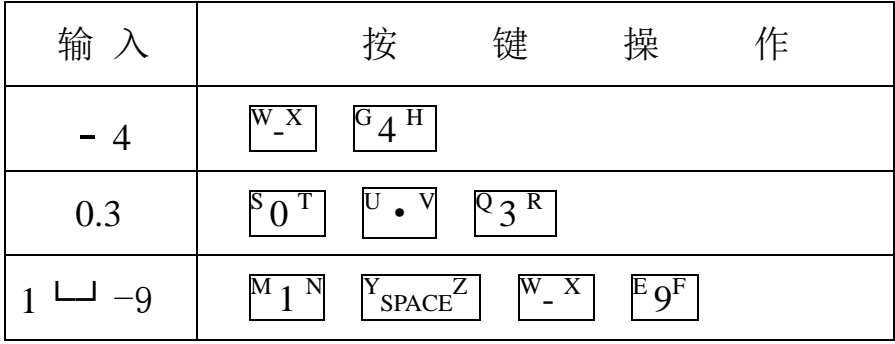

b: 输入字母 (A-Z)

选按下 shift 键,再同时按数字/字母键,则输入数字/字母键上与 shift 键边 侧位置相对应的字母.注意在按数字/字母键前必须先按下 shift 键。

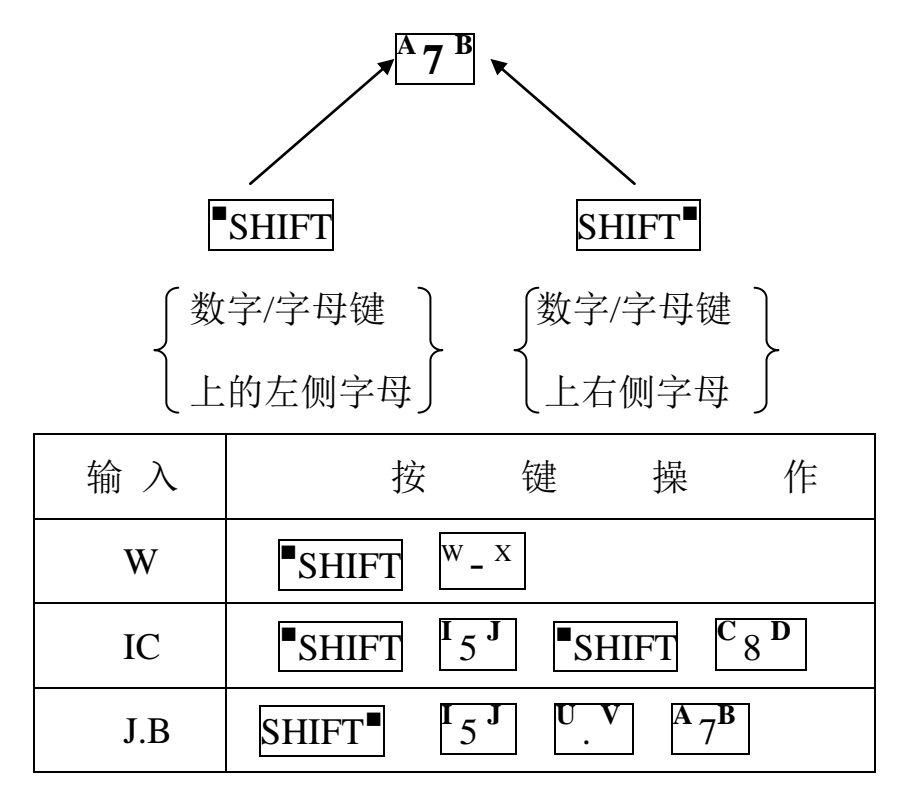

\* 用功能键[F2]CAPS 选择字母大小定。每按一次 F2 键, 大小写字形作一次 更换并锁定。

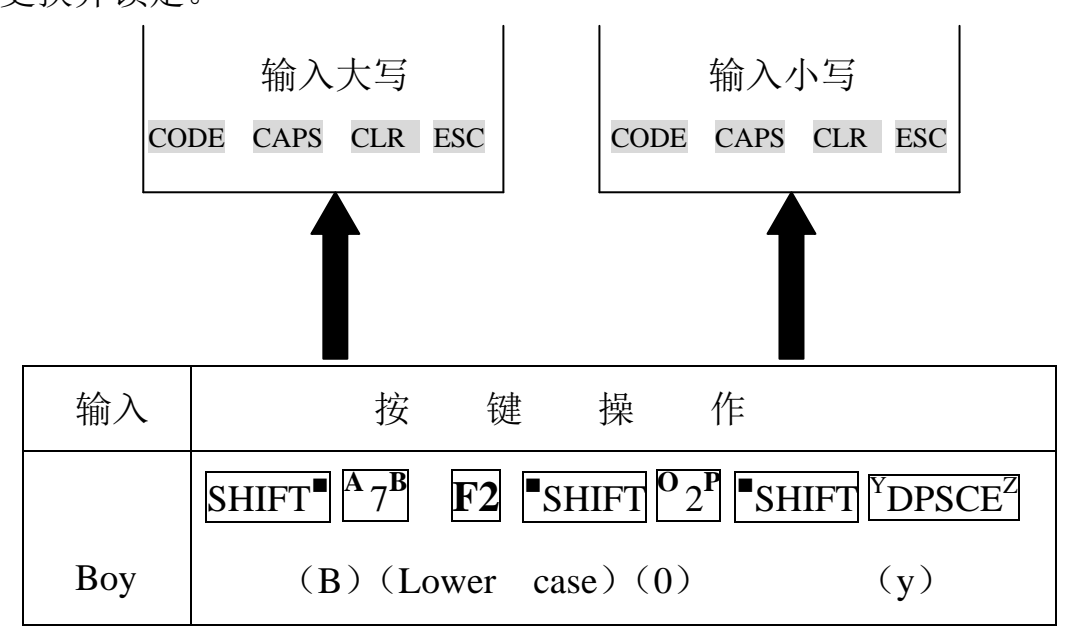

\*使用功能键[F1]输入符号。

每按一下[F1]CODE 键,以下符号将逐个有光标位置顺次出现:

 $1 \t - \t + * \t)$  ( ' & % \$ # " !

这些符号后面输入字母,要选按[>]移动光标。

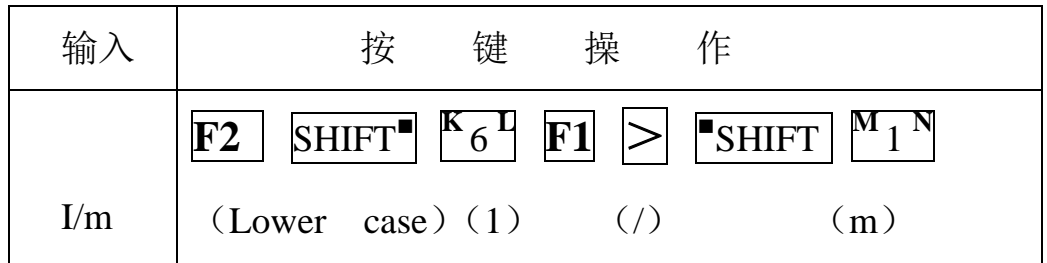

\*使用功能键[F1]输

⑵ 功能键

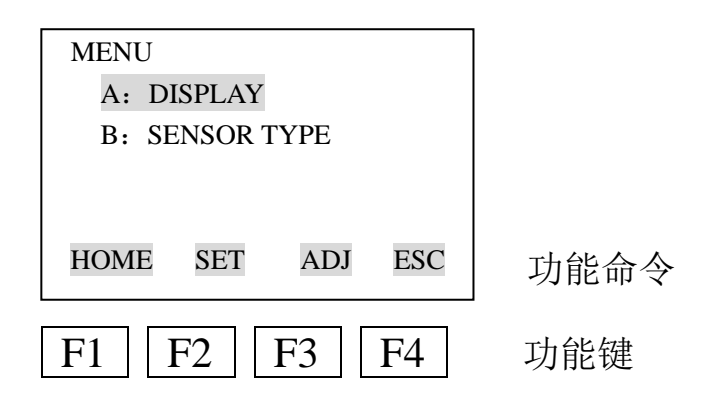

# 功能命令表

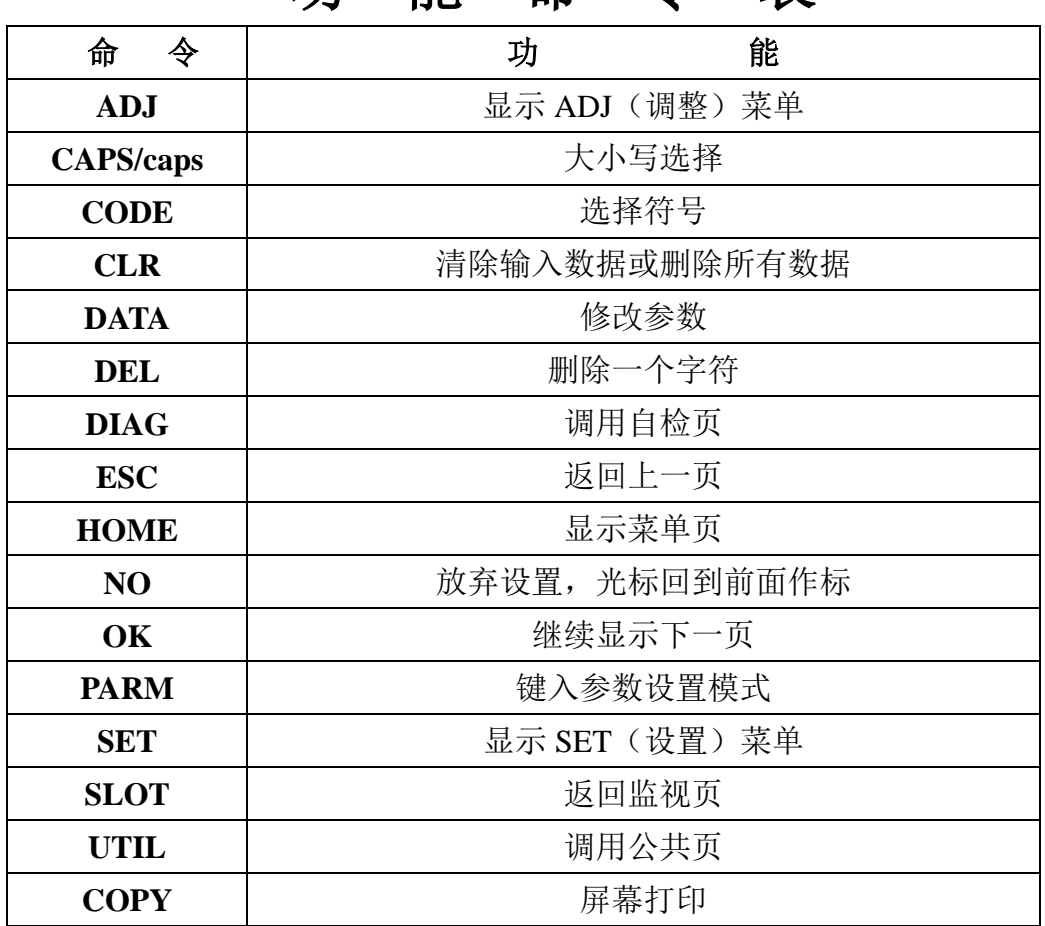

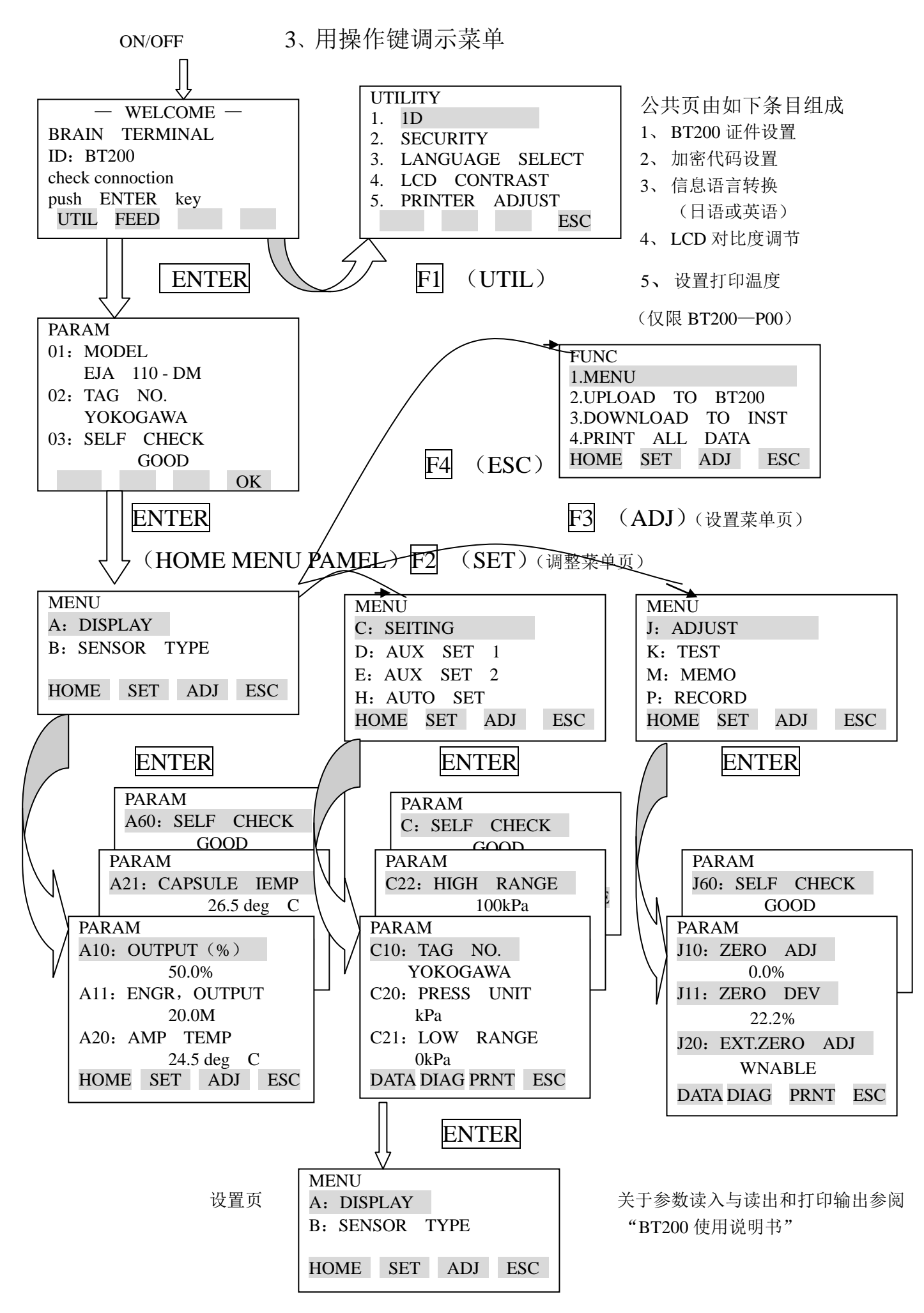

http://www.testeb.com/jidian/yokogawa/hart475.html 18823303057 QQ:2104028976

- 四、BT200 的参数设置
- 1、 参数总表

适用仪表:

### F: 差压变送器 …… EJA110A, EJA120A, EJA118W, EJA118Y, EJA115

P: 压力变送器 …… EJA310A, EJA430A, EJA438W, EJA438N, EJA530A

L: 液位变送器 …… EJA210A, EJA220A

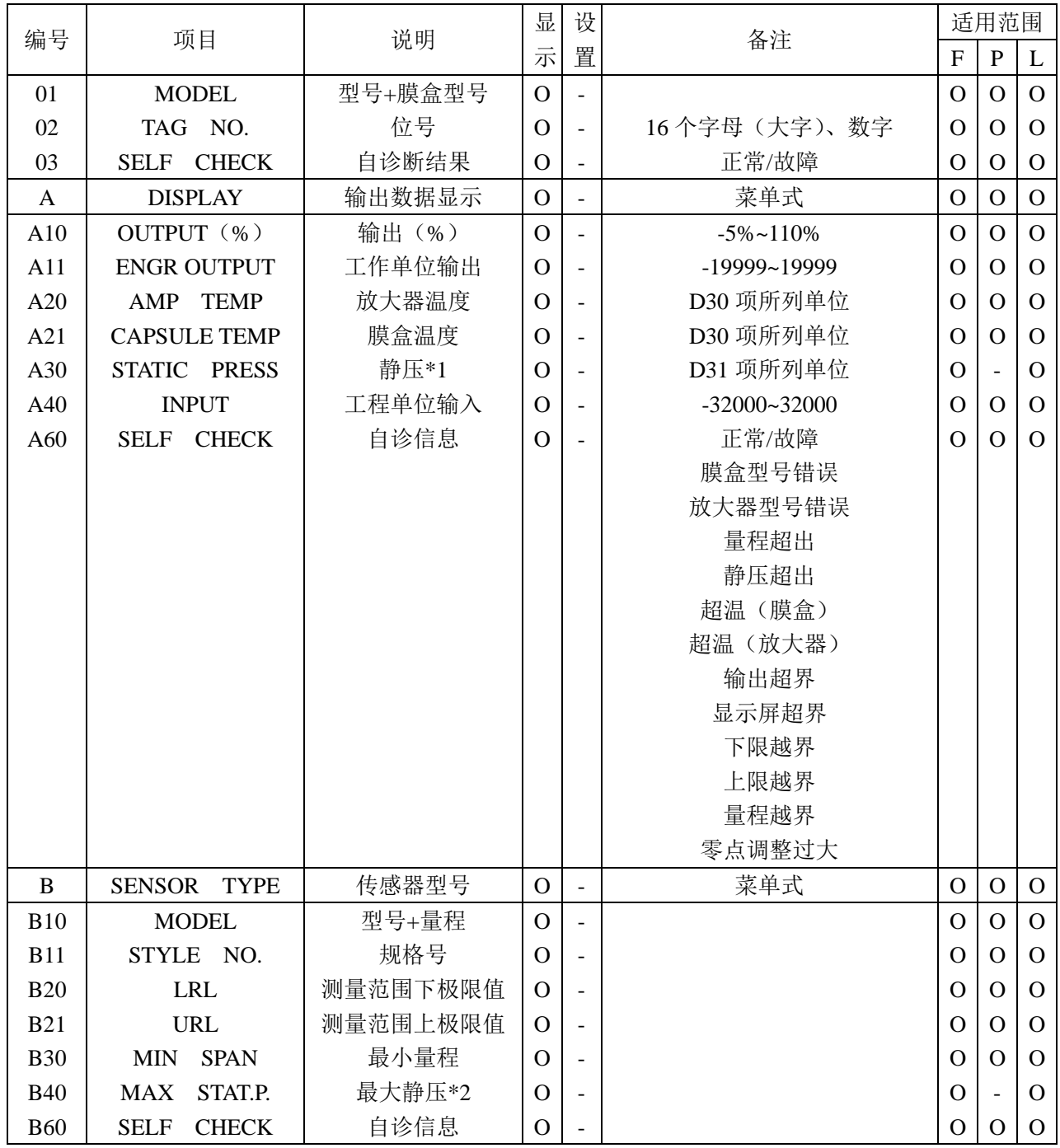

\*1.EJA120 不能检测静压, 此处显示值为 0kPa, 但液值不是测量值。

\*2.仪表最大工作压力在主铭牌上标明,B40 是膜盒最大工作压力。

| 编号              | 项目                          | 说明            | 显<br>示         | 设                        | 备注                                                                                 | 适用范围         |                          |                |
|-----------------|-----------------------------|---------------|----------------|--------------------------|------------------------------------------------------------------------------------|--------------|--------------------------|----------------|
|                 |                             |               |                | 置                        |                                                                                    |              | $\mathbf{P}$             | L              |
| $\mathbf C$     | <b>SETTING</b>              | 数据设置          | $\overline{O}$ |                          | 菜单式                                                                                | $\mathbf{O}$ | $\mathbf O$              | $\overline{O}$ |
| C10             | TAG.NO.                     | 位号            | $\mathbf{O}$   | $\mathbf{O}$             | 16 字母数字                                                                            | $\Omega$     | $\mathbf{O}$             | $\Omega$       |
| C20             | <b>PRESS</b><br><b>UNIT</b> | 差压单位          | $\mathbf O$    | $\Omega$                 | 任选: mmH <sub>2</sub> O, mmAq, mmWG,                                                | $\Omega$     | $\Omega$                 | $\Omega$       |
|                 |                             |               |                |                          | mmHg, Torr, kPa, Mpa, mbar,                                                        |              |                          |                |
|                 |                             |               |                |                          | bar, gf/cm <sup>2</sup> kgf/cm <sup>2</sup> inH <sub>2</sub> O, inH <sub>g</sub> , |              |                          |                |
|                 |                             |               |                |                          | ftH <sub>2</sub> O, psi, atm, Pa, hPa                                              |              |                          |                |
| C21             | LOW<br><b>RANGE</b>         | 实际测量范围下限值     | $\mathbf{O}$   | $\mathbf{O}$             | -32000~32000 (在测量范围内)                                                              | $\Omega$     | $\mathbf{O}$             | $\mathbf{O}$   |
| C22             | HIGH RANGE                  | 实际测量范围上限值     | $\mathbf O$    | $\Omega$                 | -32000~32000 (在测量范围内)                                                              | $\Omega$     | $\mathbf{O}$             | $\Omega$       |
| C <sub>30</sub> | <b>AMP DAMPING</b>          | 阻尼时间常数        | $\Omega$       | $\Omega$                 | 任选: ※0.2, 0.5, 1.0, 2.0, 4.0,                                                      | $\Omega$     | $\Omega$                 | $\overline{O}$ |
|                 |                             |               |                |                          | 8.0, 16.0, 32.0, 64.0 秒                                                            |              |                          |                |
|                 |                             |               |                |                          | 出厂设置为2秒, 附加代码为                                                                     |              |                          |                |
|                 |                             |               |                |                          | F1, 此处值为 0.1 秒。                                                                    |              |                          |                |
| C40             | <b>OUTPUT MODE</b>          | 输出及内藏指示计      | $\mathbf{O}$   | O                        | 输出: 比例, 显示: 比例                                                                     | $\Omega$     | $\overline{a}$           |                |
|                 |                             | 显示方式          |                |                          | 输出: 比例显示: 平方根                                                                      |              |                          |                |
|                 |                             |               |                |                          | 输出: 平方根, 显示: 平方根                                                                   |              |                          |                |
|                 |                             |               |                |                          | 出厂设置无要求时:                                                                          |              |                          |                |
|                 |                             |               |                |                          | 输出: 比例, 显示: 比例                                                                     |              |                          |                |
| C60             | <b>CHECK</b><br><b>SELF</b> | 自诊信息          | $\mathbf{O}$   |                          | 同 A60                                                                              | $\Omega$     | $\mathbf{O}$             | $\mathbf{O}$   |
| D               | SET1<br><b>AUX</b>          | 辅助设置 1        | $\mathbf{O}$   |                          | 菜单式                                                                                | $\mathbf{O}$ | $\overline{O}$           | $\overline{O}$ |
| D10             | LOW CUT                     | 低截止           | $\mathbf{O}$   | $\Omega$                 | 0.0~20.0%, 出厂设置为10%                                                                | $\mathbf{O}$ | $\mathbf{O}$             | $\overline{O}$ |
| D11             | <b>LOWCUT MODE</b>          | 低截止模式         | $\mathbf O$    | $\Omega$                 | 线形/归零, 出厂设置为线形                                                                     | $\Omega$     | $\mathbf{O}$             | $\Omega$       |
| D <sub>20</sub> | DISP SELECT                 | 内藏指示计显示选择     | $\Omega$       | $\Omega$                 | 常态%/用户设置                                                                           | $\Omega$     | $\Omega$                 | $\overline{O}$ |
|                 |                             |               |                |                          | USER(用户)&/INP-PRES(输                                                               |              |                          |                |
|                 |                             |               |                |                          | 入压力)                                                                               |              |                          |                |
|                 |                             |               |                |                          | PRES (压力) &/%                                                                      |              |                          |                |
| D21             | <b>DISP</b><br><b>UNIT</b>  | 工程单位显示设置      | $\Omega$       | $\Omega$                 | 8个大写字母                                                                             | O            | $\mathbf{O}$             | $\mathbf{O}$   |
| D22             | DISP LRV                    | 设置工程显示范围下限    | $\mathbf{O}$   | $\Omega$                 | -19999~19999                                                                       | $\mathbf{O}$ | $\mathbf{O}$             | $\mathbf{O}$   |
| D23             | HRV.<br><b>DISP</b>         | 设置工程显示范围上限    | $\Omega$       | $\Omega$                 | -19999~19999                                                                       | $\Omega$     | $\Omega$                 | $\Omega$       |
| D30             | <b>TEMP</b><br><b>UNIT</b>  | 温度单元显示设置      | $\Omega$       | $\Omega$                 | ℃/°F, 出厂设置为℃                                                                       | $\Omega$     | $\mathbf{O}$             | $\Omega$       |
| D31             | STAT.P.UNIT                 | 静压单位显示设置      | $\Omega$       | $\mathbf{O}$             | 任选: mmH <sub>2</sub> O, mmAq, mmWG,                                                | $\mathbf{O}$ |                          | $\mathbf{O}$   |
|                 |                             |               |                |                          | mmHg, Torr, kPa, Mpa, mbar,                                                        |              |                          |                |
|                 |                             |               |                |                          | bar, gf/cm <sup>2</sup> kgf/cm <sup>2</sup> inH <sub>2</sub> O, inH <sub>g</sub> , |              |                          |                |
|                 |                             |               |                |                          | ftH <sub>2</sub> O, psi, atm, Pa, hPa                                              |              |                          |                |
|                 |                             |               |                |                          | 出厂设置无要求时为: Mpa                                                                     |              |                          |                |
| D <sub>40</sub> | <b>REV</b><br><b>OUTPUT</b> | 输出方向          | $\mathbf O$    | $\Omega$                 | 正向/逆向, 出厂设置为正向                                                                     | $\Omega$     | $\mathbf{O}$             | $\Omega$       |
| D45             | <b>SWAP</b><br>H/L          | 引出方向          | O              | O                        | 正向/逆向, 出厂设置为正向                                                                     | $\Omega$     | $\overline{\phantom{a}}$ |                |
| D <sub>52</sub> | <b>BURN OUT</b>             | CPU 异常时, 输出状态 | $\mathbf{O}$   | $\overline{\phantom{a}}$ | 高/低, 出厂设置为高                                                                        | O            | $\overline{O}$           | $\Omega$       |
| D <sub>53</sub> | ERROR OUT                   | 硬件异常时, 输出状态   | $\Omega$       | O                        | 保持/高/低, 出厂设置为高                                                                     | $\Omega$     | $\Omega$                 | $\mathbf{O}$   |
| D <sub>60</sub> | SELF<br><b>CHECK</b>        | 自诊信息          | $\mathbf O$    |                          | 同 A60                                                                              | O            | $\mathbf{O}$             | $\mathbf{O}$   |
|                 |                             |               |                |                          |                                                                                    |              |                          |                |

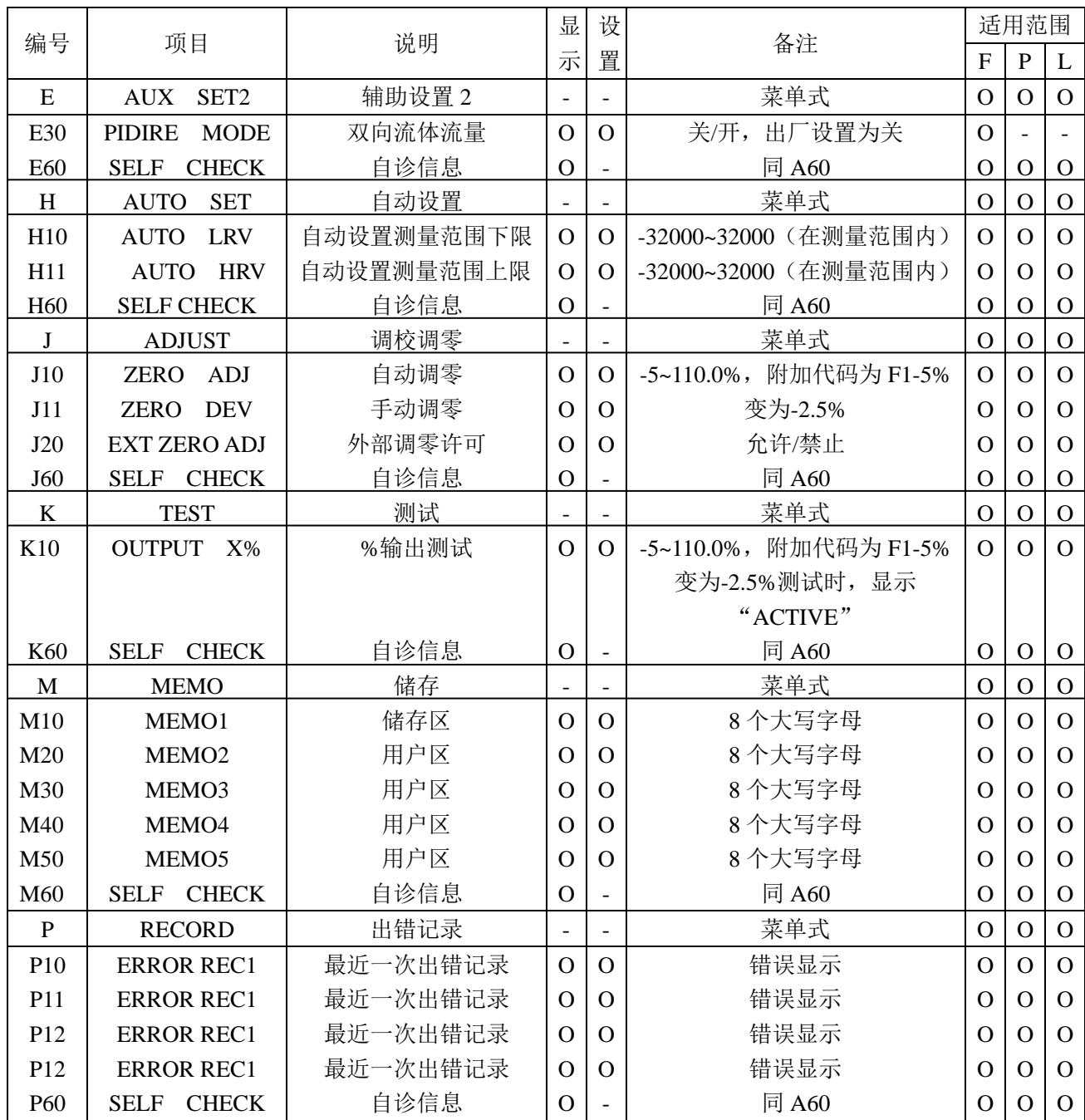

2、 参数意义和选择

## ※ 参数设置后 30 秒内关机,设定参数不被存储,最终值返回原值

在讲述参数设置之前,先列表说明在各种情况下参数的意义。

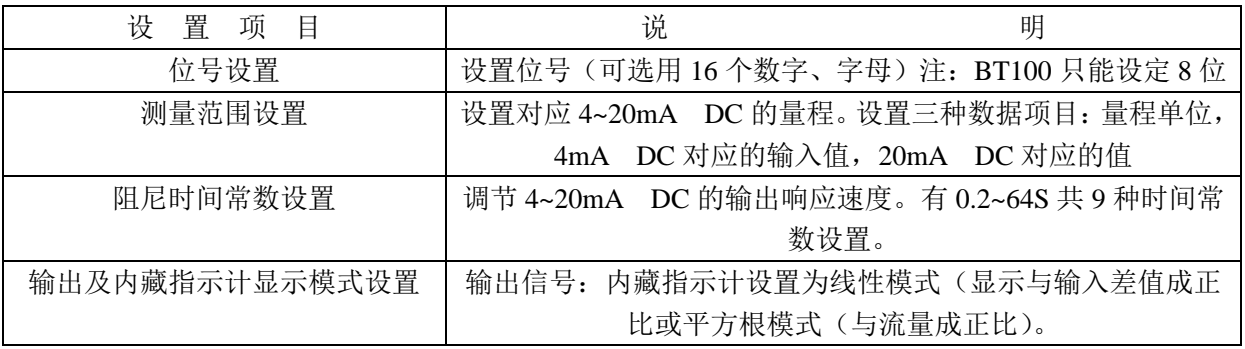

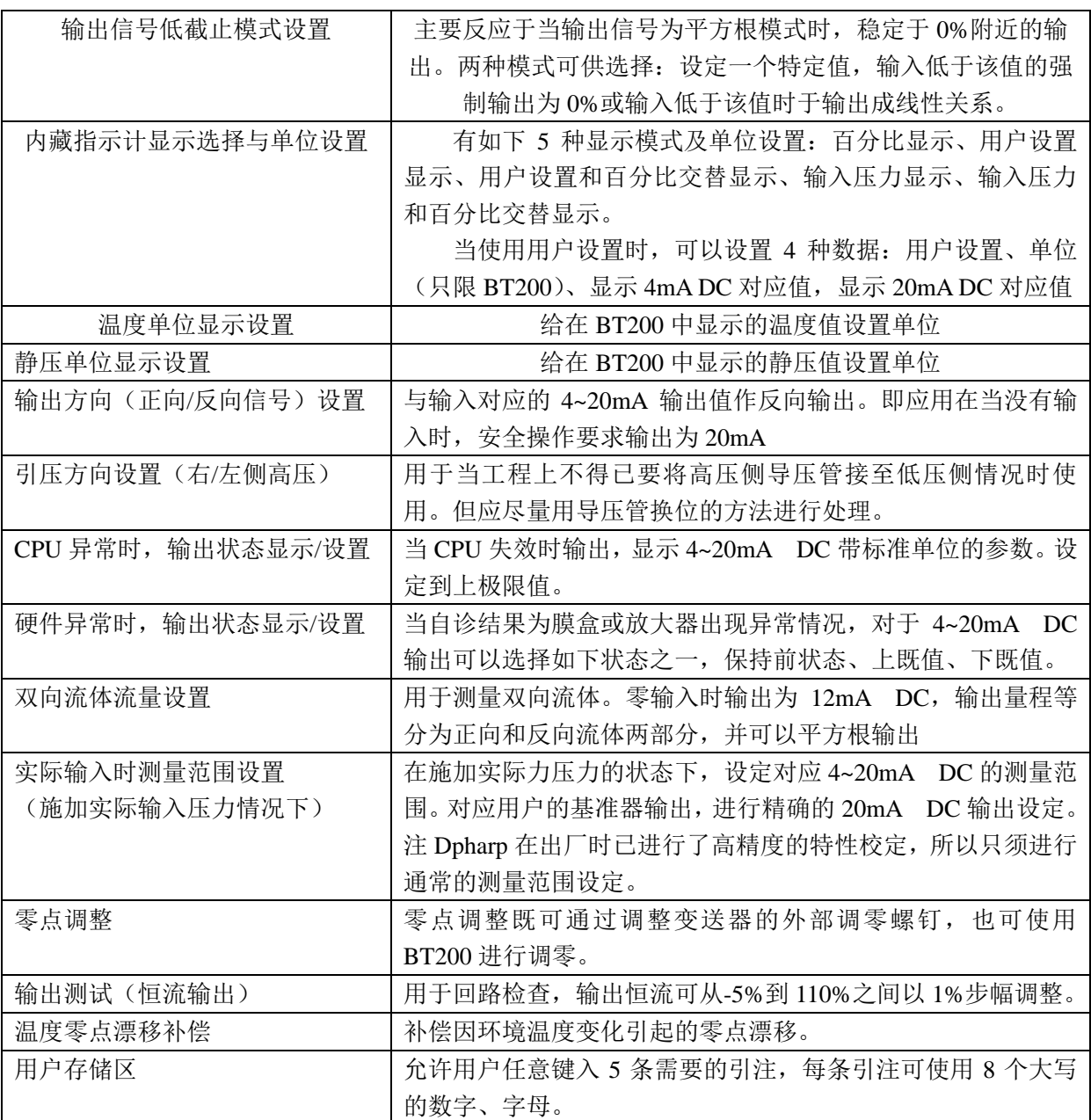

#### 3、 参数设置

在需要时,设置或改变参数值。完成后,记住用"DIAG"键进行确认, 60:SELF CHEK 自检查结果显示"GOOD"。

⑴位号设置(C10:TAG NO)

在仪表出厂之前,TAG NO.在已按订货要求设置。用如下方法可以改变 位号。

最多可允许输入 16 个数字/字母作为位号

\*例:Tag NO.设置为 FIC-1a

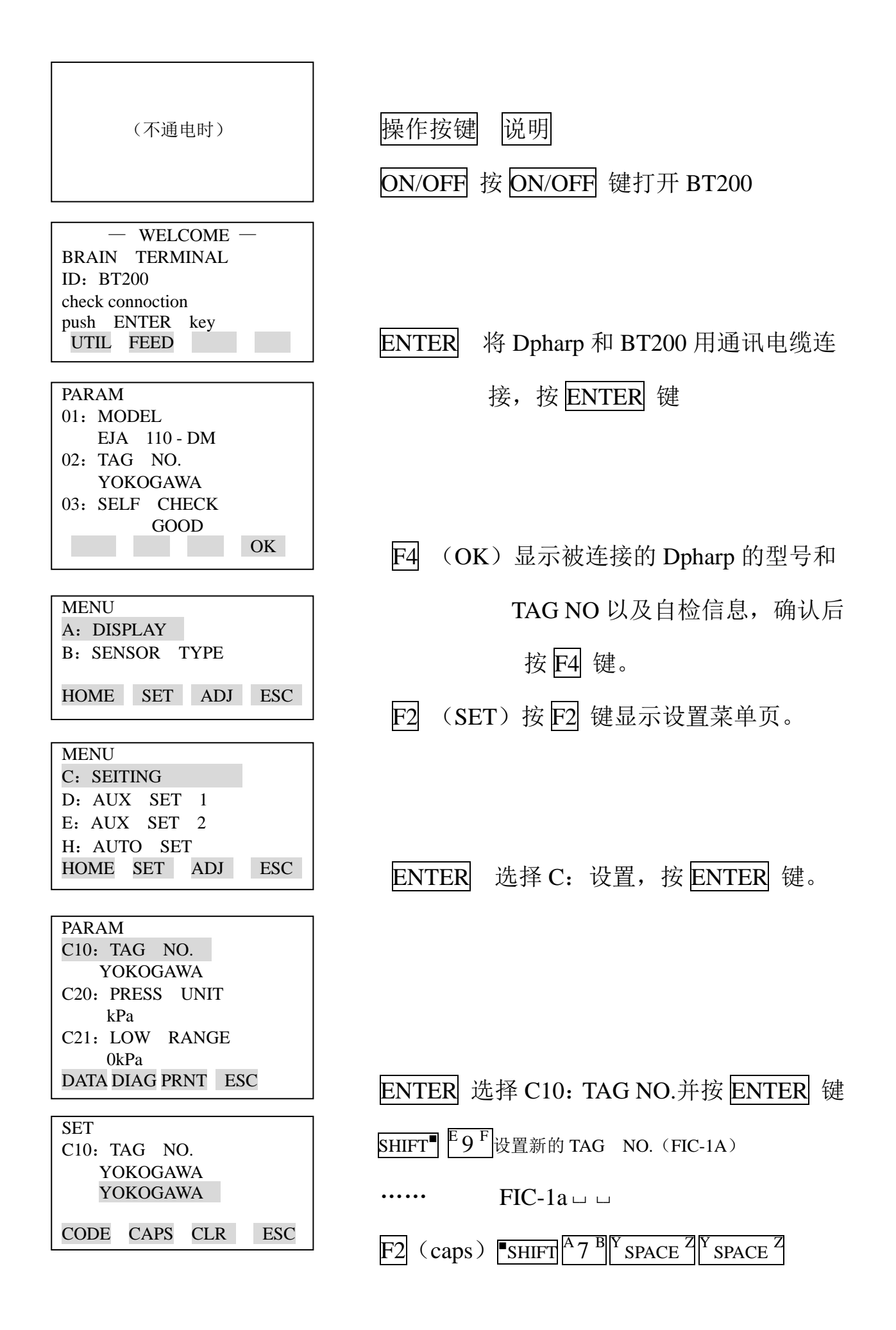

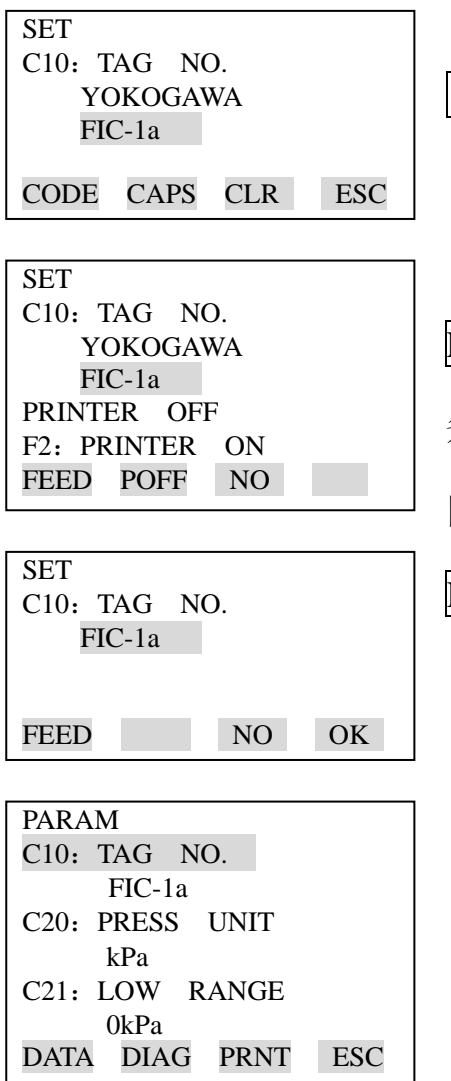

 $\overline{\text{ENTER}}$  当输入出错时, 用< 回移光标, 再重 新输入,设定 TAG NO 之后,再按 ENTER 键。

ENTER 这一项用于核实设置内容。闪动,当所有 条件都确定无误后,再按 ENTER 键。按 F3 (NO) 回到设置页所设参数。

F4 (OK)Dpharp TAG NO. 写入完成。

按 F4 (OK)回到参数页。

NO OK 按 F4 (ESC)返回设置页。

⑵测量范围设置

① 测量单位设置(C20:PRESS UNIT)

出厂前已按订货要求将单位预置,下面步骤用于改变单位。

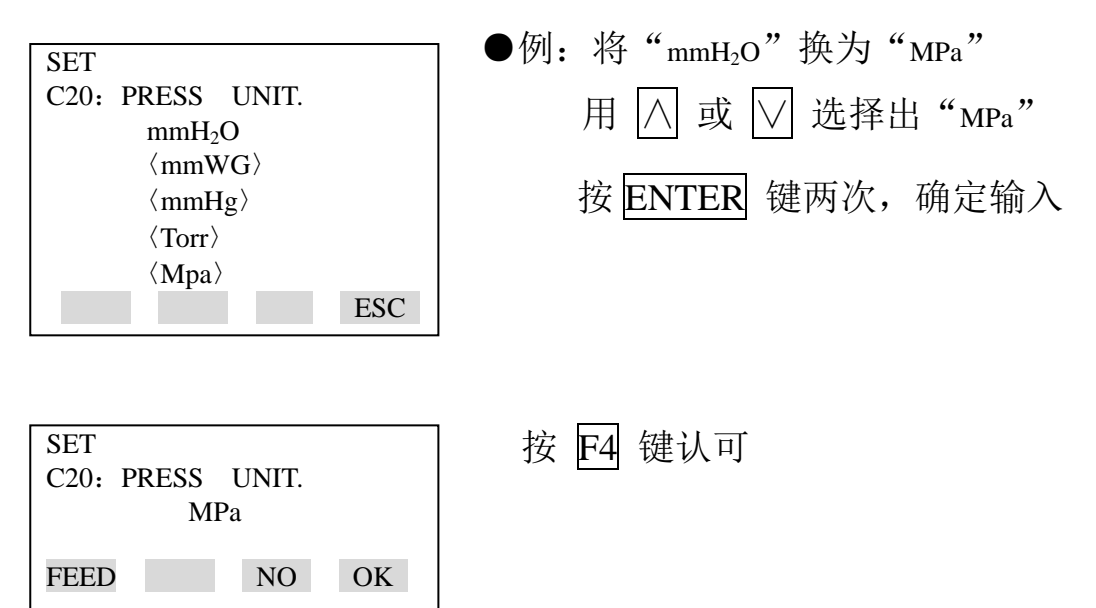

② 设置测量范围的上下限值(C21:下限值,C22:上限值)

上下限值在仪表出厂之前,已按订货要求预置。按照下边的步骤改变可设 定值。

●测量时的实际量程由上下限值确定。

在此仪表中,改变下限值,上限值将自动改变,以保持量程恒定。

量程=上限值—下限值

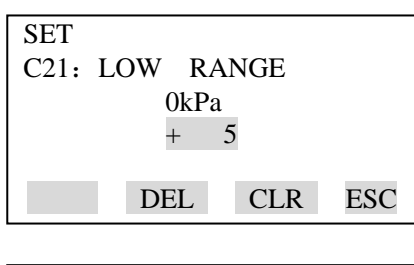

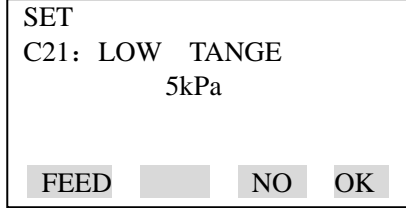

5 kPa

 30.5kPa DATA DIAG PRNT ESC

 $\overline{\phantom{a}}$ 

PARAM

C20: PRESS UNIT MPa C20: LOW RANGE

C21: HIGH RANGE

 $\overline{\phantom{a}}$ 

●例 1: 将当前 0~30kPa 的下限值改设为 0.5kPa 输入 "0.5"按 ENTER 键两次, 确定 输入。

按 F4 键认可

为使量程恒定,上限值将自动改变

●注:上限值变化不影响下限值,因此改变上限值,量程随之变化。

● 调校范围的上、下限值在-32000~32000 内, 多达 5 位数(小数点除外)

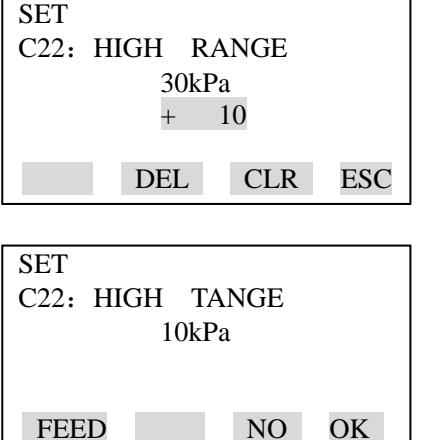

●例 2: 当前设置为 0~30kPa, 将上限值改设 为 20kPa DEL CLR ESC 输入"10"按 ENTER 键两次,确定输入 按 F4 键认可

http://www.testeb.com/jidian/yokogawa/hart475.html 18823303057 QQ:2104028976

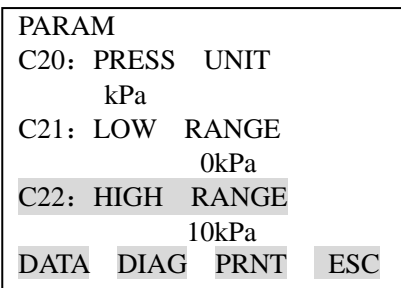

⑶阻尼时间常数设定(C30:AMP DAMPING)

仪表出厂前,阻尼时间常数设定为"2.0 秒"。

按下边步骤改变该时间常数。

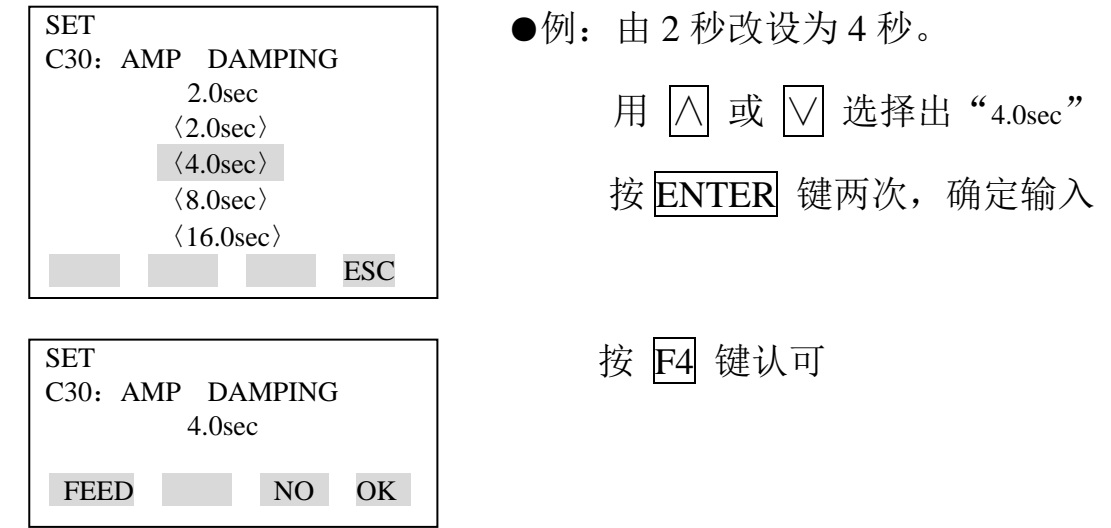

下限值不变,因此量程改变

注:该阻尼时间常数是放大器部分的阻尼时间常数。变送器总阻尼时间常 数是放大器部分和膜盒部分阻尼时间常数之和。关于膜盒组件的阻尼时间常数 (固定),参阅本手册末的"一般规格书"

⑷输出信号低截止模式设置(C40:OUTPUT MODE)

输出信号模式和内藏指示计的显示模式对应关系如下表所示。

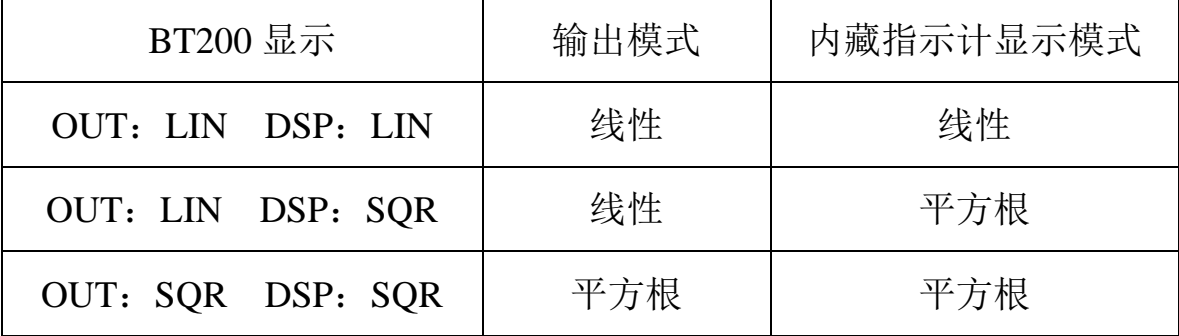

这种模式在仪表出厂前按订货要求预置。下边的步骤用来改变该模式。

如果仪表配有内藏指示计且显示模式为平方根,"√ √ "将在内藏指示计 上显示。

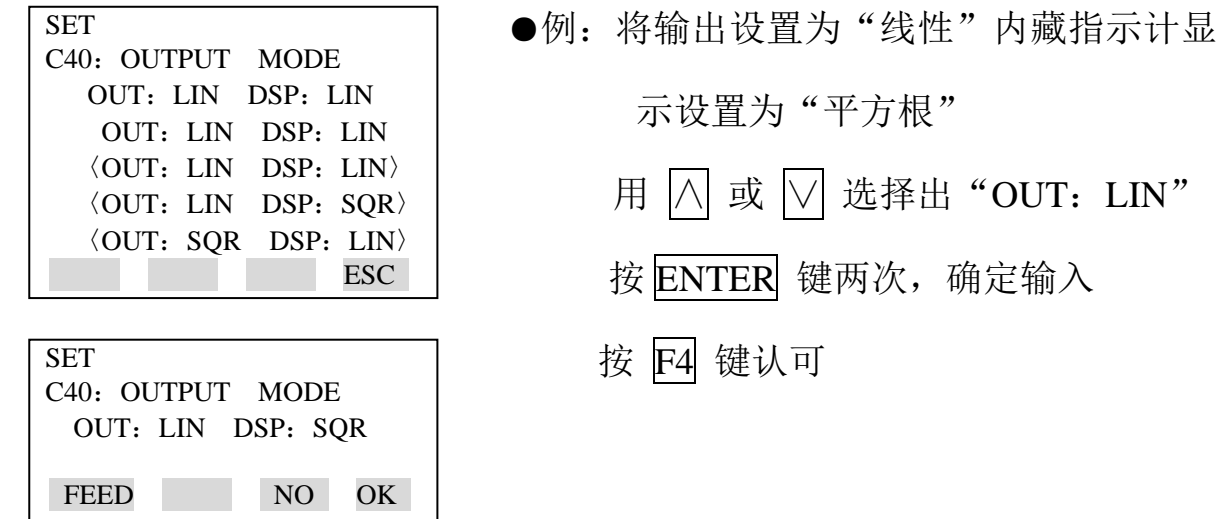

⑸输出信号低截止模式设置(D10:LOW CUT,D11:LOW CUT MODE) 低截止用于零点附近信号输出不稳定。

低截点可在 0~20%范围内设置(截止点滞后: ±1%)

低截止模式可选择"线性"或"归零"

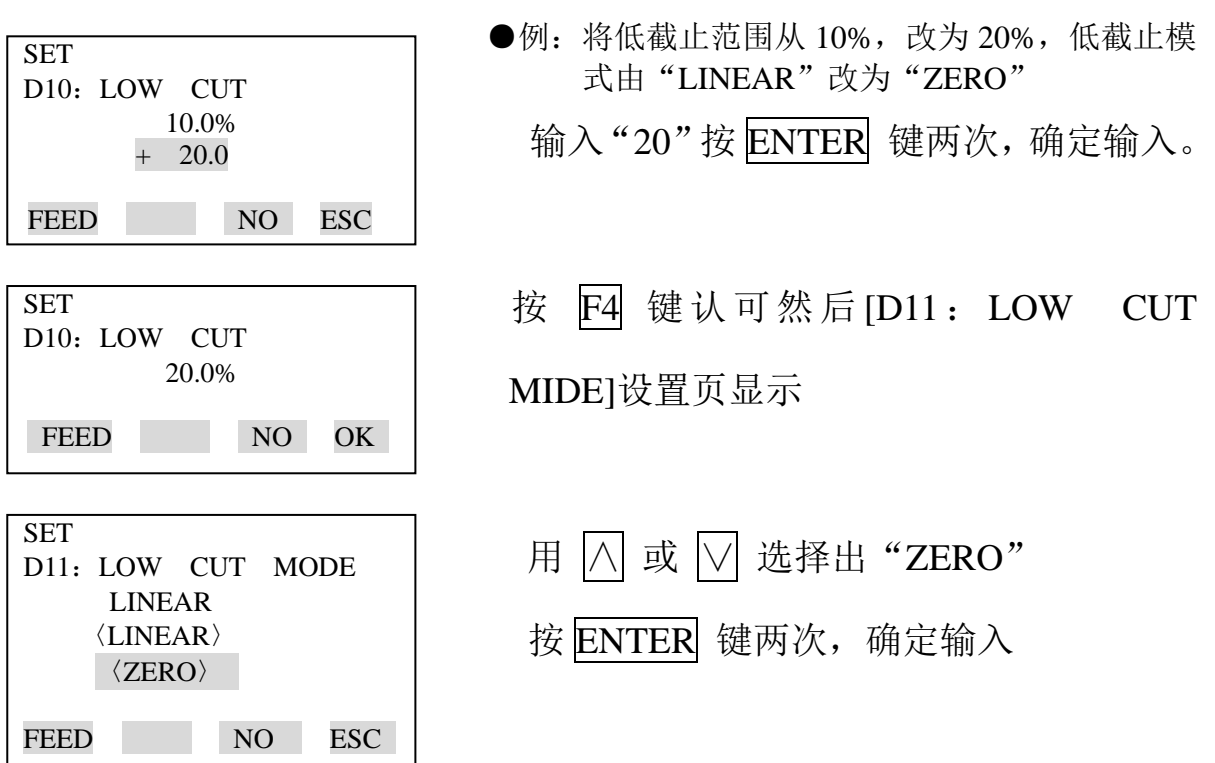

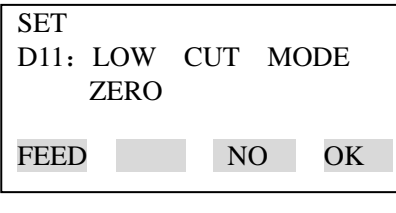

按 F4 键认可

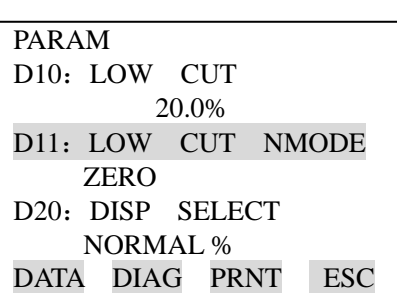

⑹内藏指示计显示选择与设置

以下 5 种内藏指示计显示可供选择

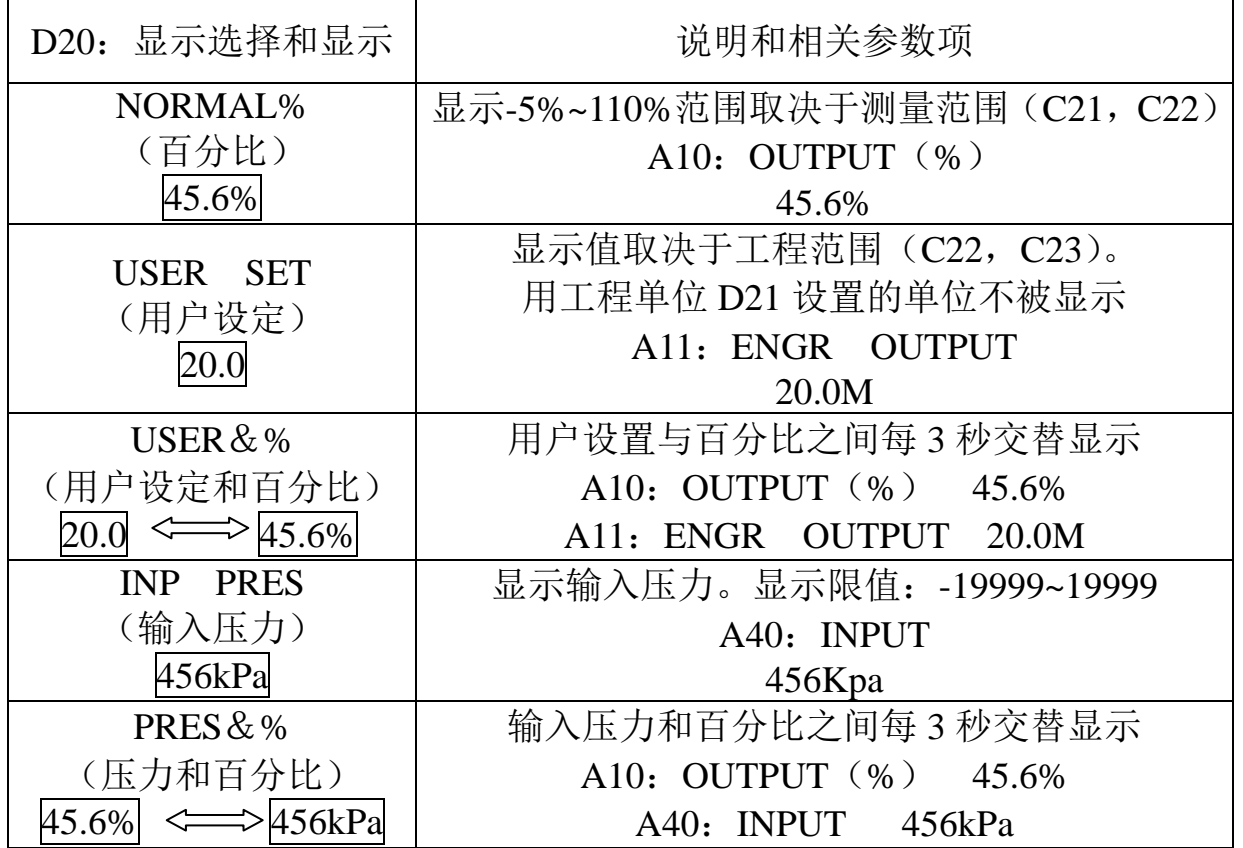

● 附加代码为"/F1", 显示范围为-2.5%~110%

● 注 1: 调校范围的上、下限值在-19999~19999 内, 多达 5 位数。(小数点除

外)

① 到③演示每一种设置方法

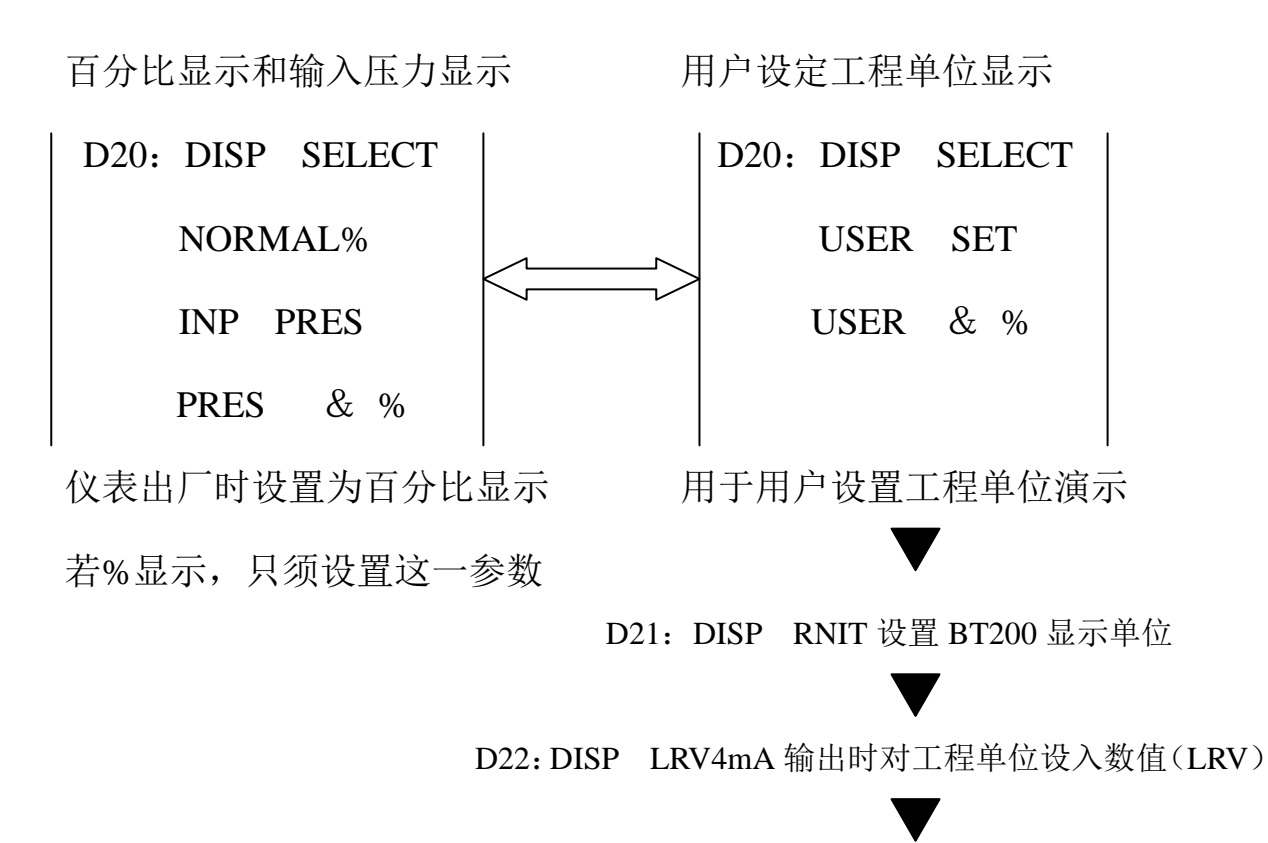

D23:DISP HRV20mA 输出时对工程单位设入数值(HRV)

① 显示选择(D20:DISP SELECT)

按照下边给出的操作指导,改变内藏指示计显示选择。当选定 USER SET 时, 由用户设定, 并显示[A11: ENGR OUTPUT]。

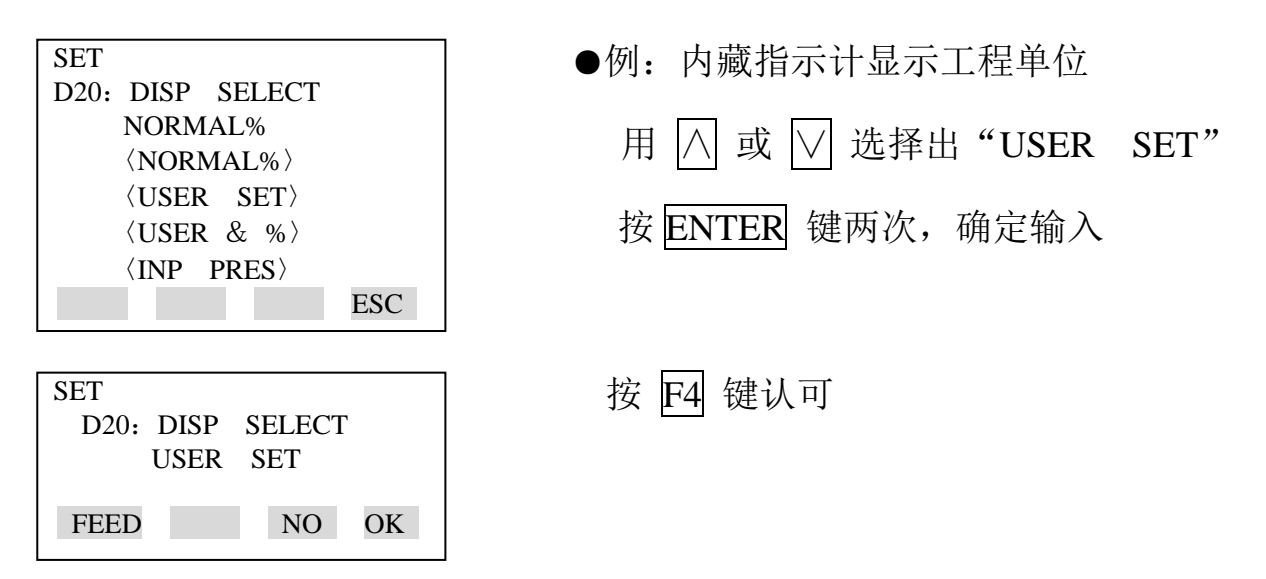

② 用户设定工程单位(D21:DISP UNIT)

在 BT200 上允许输入工程单位。仪表出厂前已按订货要求预置。

按下面的步骤来改变设定。

由于内藏指示计上不显示这些单位,请粘贴好标签对照。

这一项参数不必设置百分比显示。

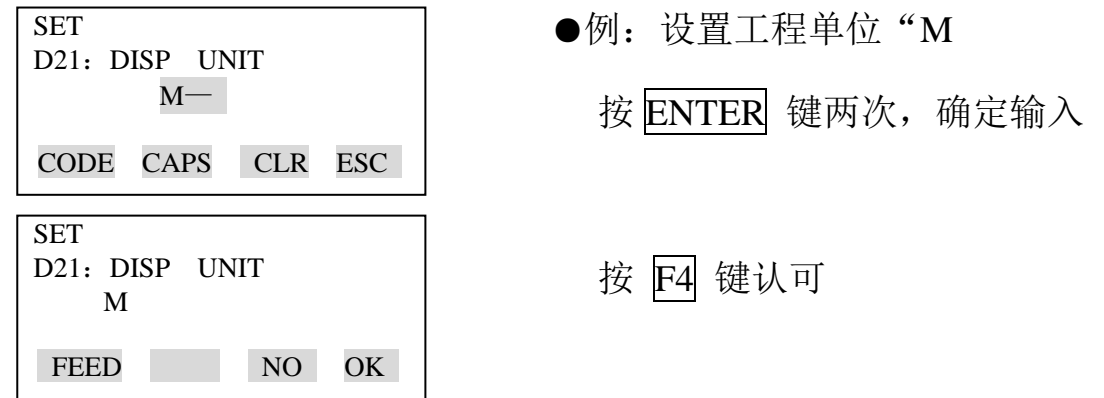

③ 带工程单位的上下限值设置(D22:DISP LRV,D23:DISP HRV) 这些参数项用于工程单位的上下限值设定。仪表出厂时,已按订货要求预置。 按下面的步骤来改变这些设置。注:这些参数不必设置百分比显示。

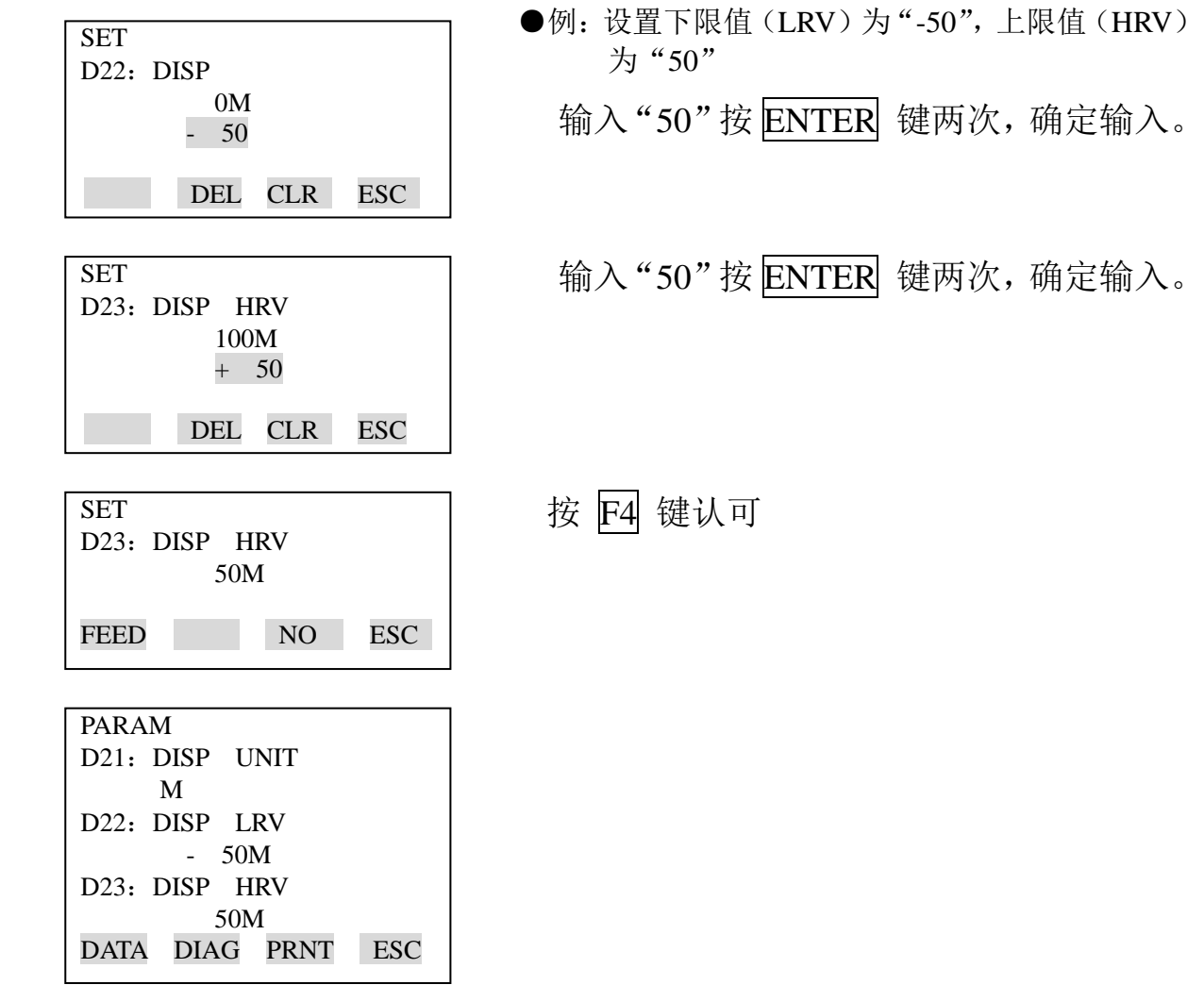

⑺温度单位显示设置(D30:TEMP UNIT)

仪表出厂时,温度单位设为"deg c",按下边的步骤改变这种设定。

 改变显示温度,则"A20:AMP TEMP(放大器温度)"则和"A21:CAPSULE TEMP(膜盒温度)也随之改变。

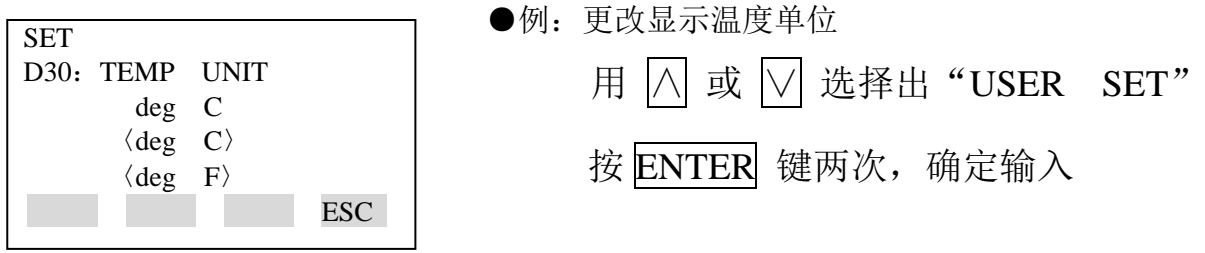

⑻静压单位显示设置(D31:STAT.P. UNIT)

按下边的步骤改变静压单位。改变该参数后, "A30: STATIC PRESS"(静 压)显示也随之改变。

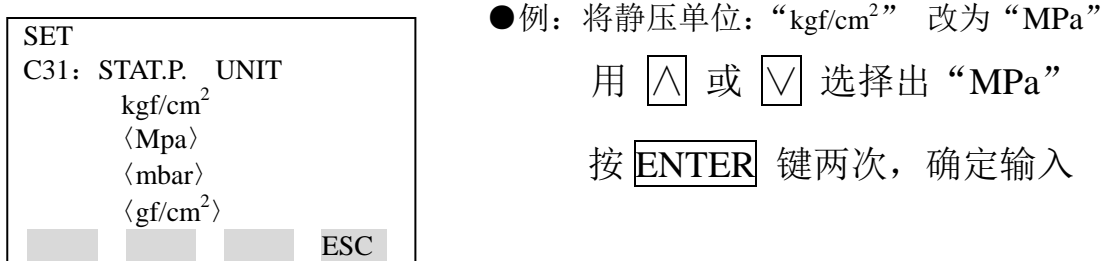

⑼反向输出设置(D40:REV OUTPUT)

这一参数允许 4~20mA 输出随输入要求而反向。

按下边的方法可实现反向输出。

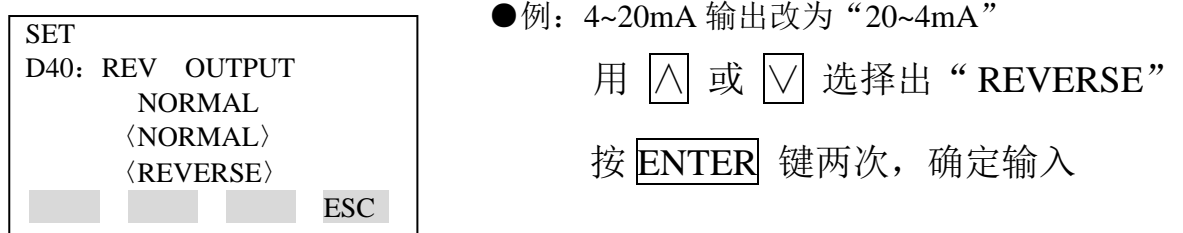

⑽引压方向设置(D45:H/L SWAP)

这一参数允许导压管与变送器连接时进行反向连接。

按下边的步骤可实现反向。

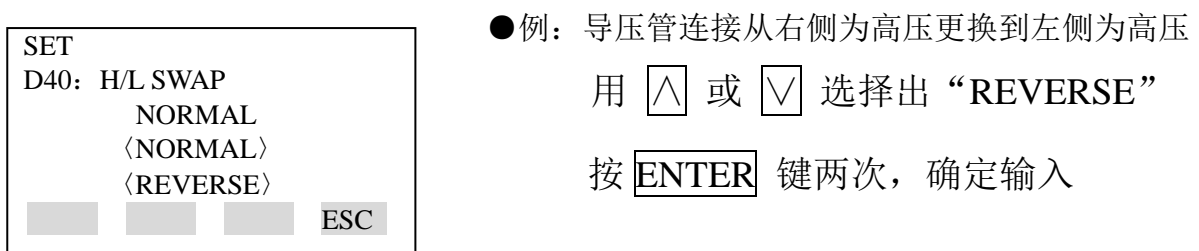

⑾CPU 异常时,输出状态显示设置

当 CPU 异常时,该参数项显示 4~20mA 输出,同时,通讯中断,调节 CPU 上的接插件(CN4)同时可以实现高、低限值设定。

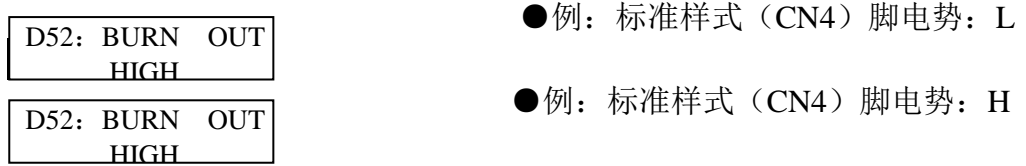

标准规格说明

该参数设为"HIGH"。输出为: "110%"或更高时, 则表示 CPU 出现异常。

出厂时, 参数"D53: ERROR OUT"设定为 HIGH。

选件代码/C1

该参数设为"LOW"。输出为-5%或更低时, 则表示 CPU 出现异常, 出厂 时, 参数"D53: ERROR OUT"设定为 LOW。

\*附加代码为/F1 时,-5%变为-2.5%

⑿硬件异常时的输出状态设置

当硬件出错时,该参数决定了允许输出状态硬件出错时,输出状态设置

(D53:ERROR OUT)

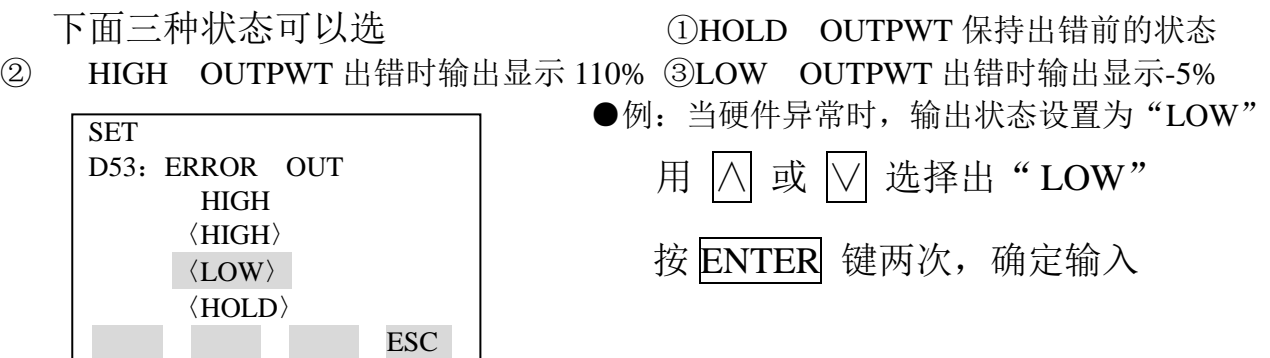

#### ⒀双向流体测量设置(E30:BI DIRE MODE)

 $(1)$ 该参数允许输入为 0kPa 时, 输出为 50%。设置方法如下图所示 ②将"C40: OUTPUT MODE"提供的平方根输出与该参数结合,分别 计算从 0~50%和 50~100%输出。

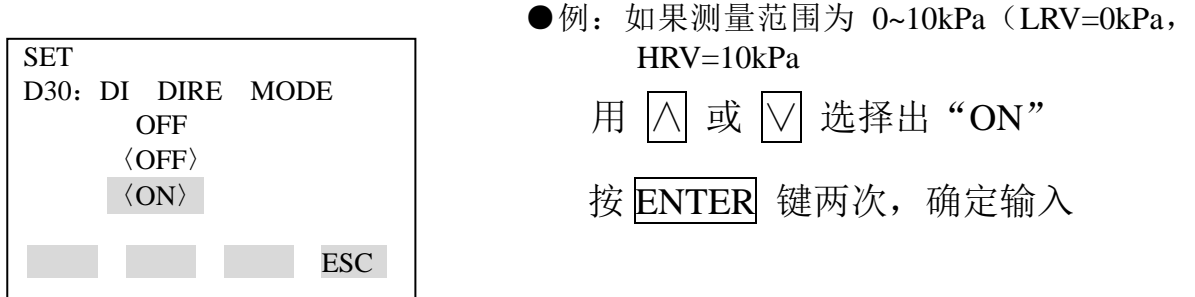

测量范围变为-10 → 0 —  $\triangleleft$ 0kPa (输出 0 → 50% → 100%) 注: "C21 LOW RANGE"和 "C22: HIGH RANGE"不变。

⒁实际输入时量程改变的设置(H10:AUTO LRV,H11:AUTO HRV) 本功能允许上下限值根据实际输入值而自动设置。

 如果上下限值被设定,则:C21:"LOW RANGE"和 C22:"HIGH RANGE"也同时随改变。

按下图步骤操作。

实际测量时的量程由上下限值确定。

注意:改变下限值时,上限值也自动随之改变,因此量程不变。改变上 限值,下限值不随之改变,因此量程改变。

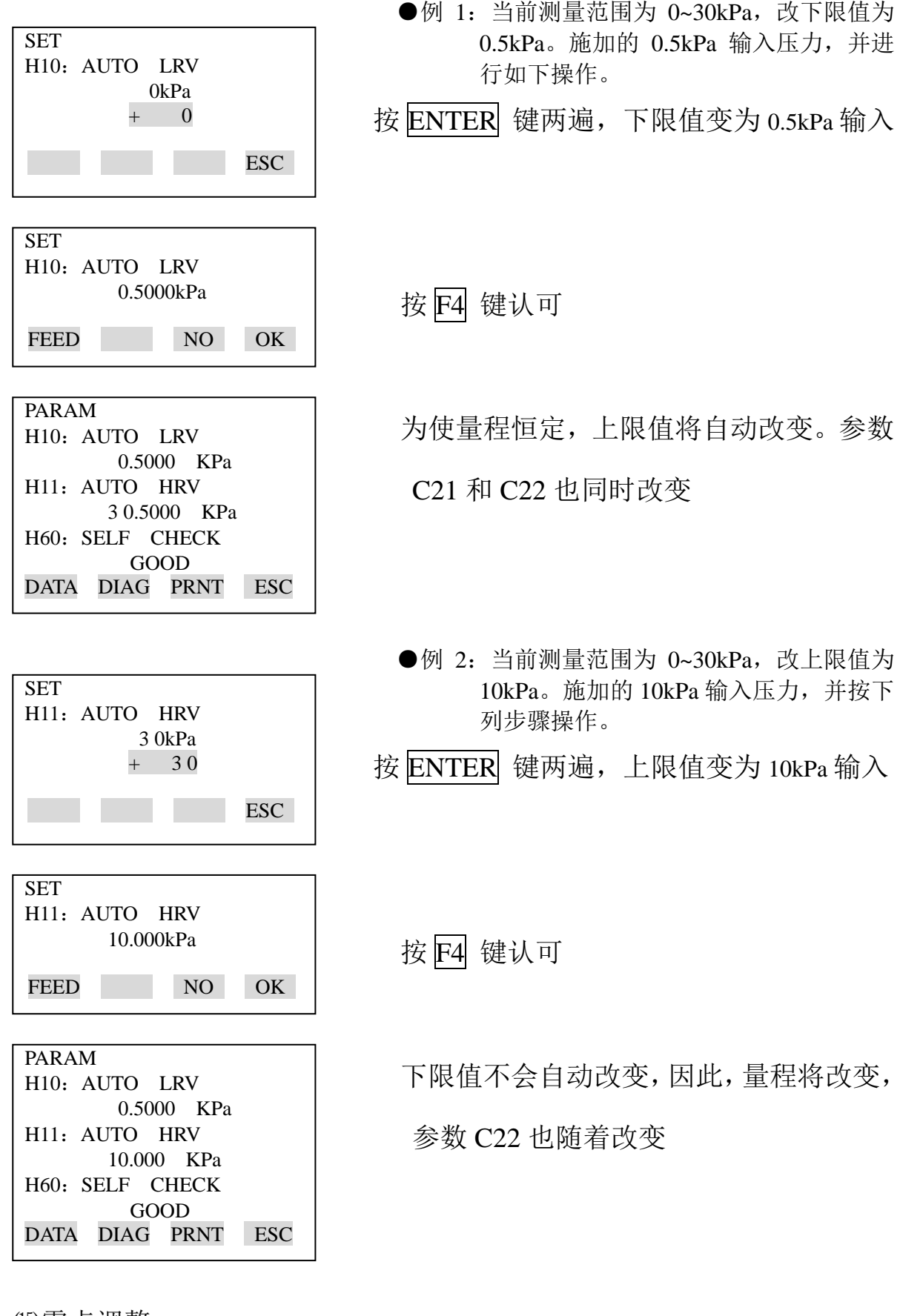

⒂零点调整

Dpharp 支持几种调零方法

选择一种最适合现场情况的调零方法。

注: 输出信号可在 BT200 的显示参数"A10: OUTPUT (%)"中检查。

| 调零方法         | 解释                         |                |  |  |  |  |
|--------------|----------------------------|----------------|--|--|--|--|
| 用 BT200 进行调零 | 当前输入设置为 0%                 | 在 0%输入时, 将输出调  |  |  |  |  |
|              |                            | 整至 0%          |  |  |  |  |
|              | 输出调整到一个由其它                 | 如果输入值不易调整到     |  |  |  |  |
|              | 方法测得的参考值                   | 0% (如罐体液位) 调整输 |  |  |  |  |
|              |                            | 出到一个由别的方法得     |  |  |  |  |
|              |                            | 到的参考值。比如通过玻    |  |  |  |  |
|              |                            | 璃柱观测到的值        |  |  |  |  |
| 外调零螺钉进行调零    | 允许不用 BT200 调零,而用变送器上的外调零螺钉 |                |  |  |  |  |
|              | 调整                         |                |  |  |  |  |
|              | 输出准确调整至 4mA DC 或可用电流表准确读出的 |                |  |  |  |  |
|              | 目标输出值                      |                |  |  |  |  |

①按如下步骤将当前输出设置为 0%(4mA)

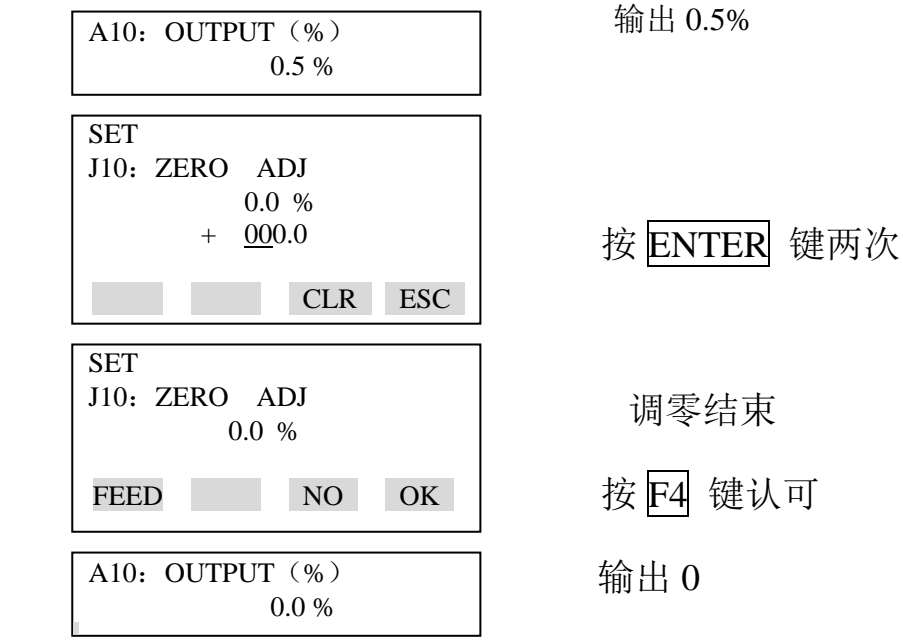

②在测量罐体液位时,如果实际液位不能变到 0 进行调零,可将输出调整到 一个与实际液位值的相应的参考值,这个实际淤值可通过玻璃柱位读出。

J10:零点调整使用时,按下边的顺序

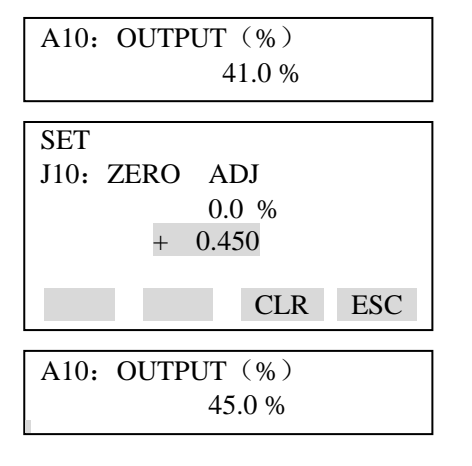

当前输出为 41.0%

输入当前实际液位 45%

按 ENTER 键两次

输出变为 45%

J11: 零 DEV, 使用时, 按下边的顺序

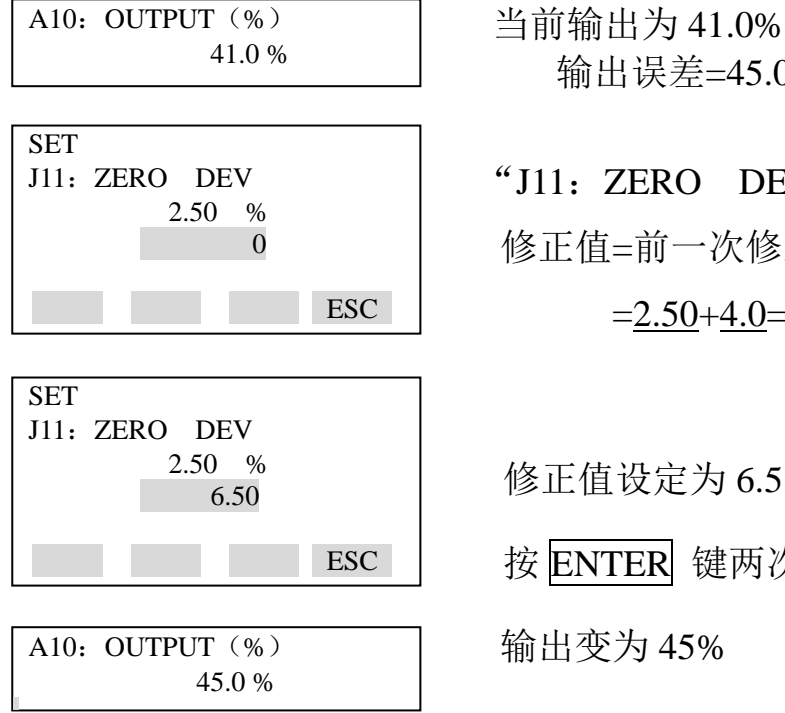

 输出误差=45.0-41.0=4.0% "J11:ZERO DEV"包含前一次修正值 0 修正值=前一次修正值+输出输出误差  $=2.50+4.0=6.5%$ 

修正值设定为 6.5

按 ENTER 键两次

输出变为 45%

③用外部调零螺钉调零

●外调零螺钉允许/禁止调零(J20: EXT ZERI ADJ)

 按下边的方法选择能否在变送器通过外调零螺钉调零。仪表出厂前已设置为 "允许",

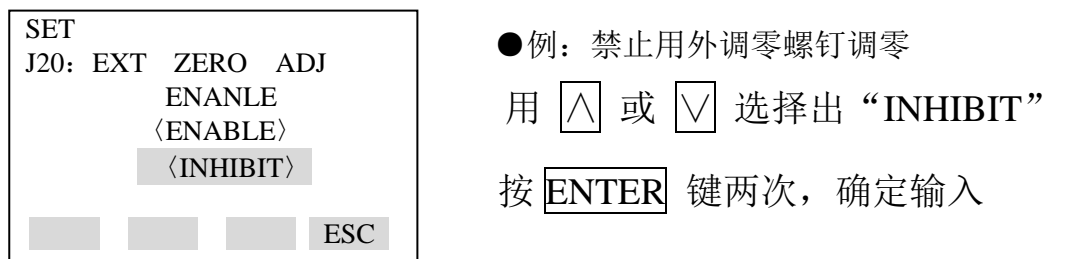

●用变送器的外调零螺钉调零时,用以一字螺丝刀,旋转变送器外壳上的 调零螺钉,顺时针调节输出增加,逆时针调节输出减少,零点调整按量程的 0.01% 的步骤进行调整。

※注意:零点调整时的数值变化大小与一字螺丝刀的旋转速度有关。因此, 精调时应慢,粗调可加快。

注:当零点调校好,至少 30 秒后才能关掉变送器电源。

⒃输出测试设置(K10:OUTPUTX%)

本功能可用于回路检查时 3.2mA (-5%) 到 21.6 mA (110%) 的恒定电流值输 出。

附加代码为/F1 时, 输出范围是 3.6mA (-2%) 到 21.6 mA (110%)

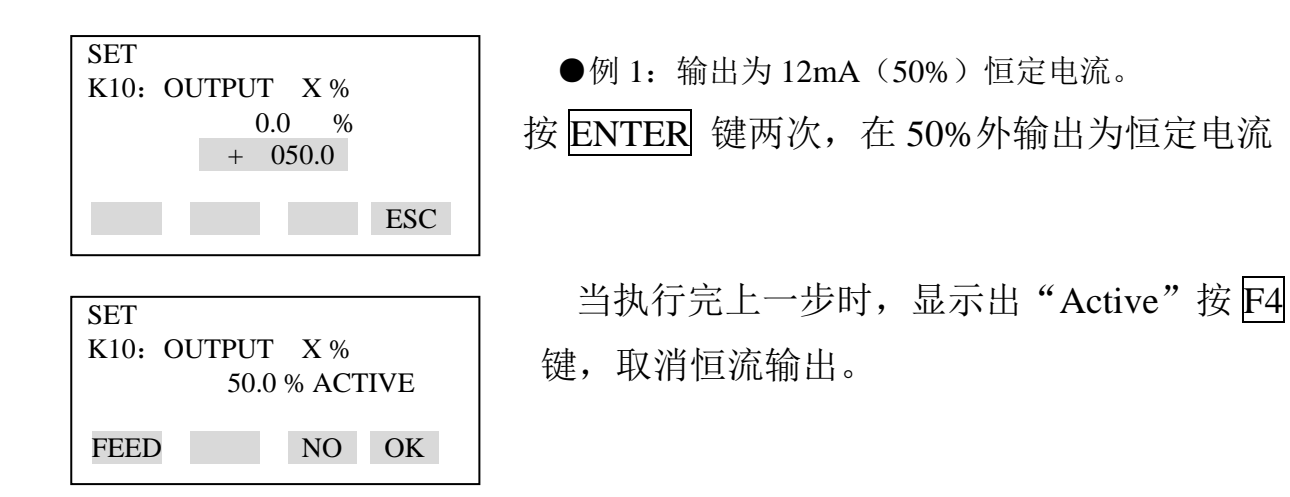

※ 注意:1、测试输出大约持续 10 分钟,然后自动取消。即使 BT200 电 源关闭或测试输出时通信线没有连接好,测试输出也可持续约 10 分钟。

2、按 F4 (OK)立即清除测试输出。

⒄环境温度影响产生的零点漂移补偿

该功能用于对毛细管受环境温度影响使 EJA 产生零点漂移时的补偿。

① DFS 模式设置(E10:DFS MODE)

当使用该功能时,设置 DFS MODE 为"ON"进入可设置状态,为"OFF" 锁。

将状态设置为"ON"

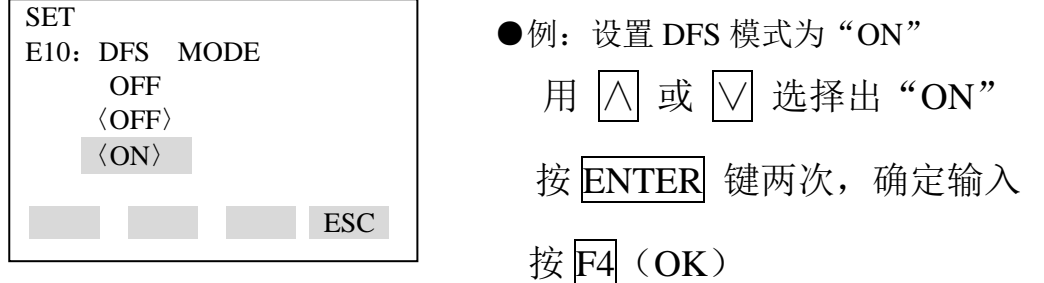

②参考温度传感器设置(E14:TEMP SELECT)

选择"CAP.TEMP"。

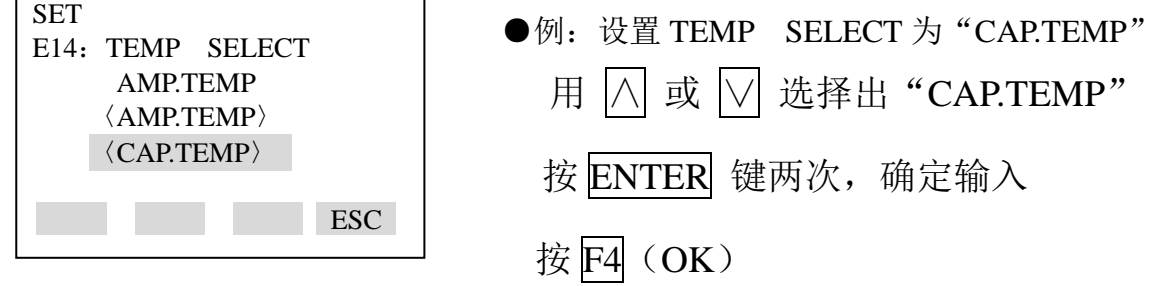

③零点漂移补偿设置(E15:TEMP ZERO)

用公式(1) 计算补偿值 K, 并输入 BT200。该值要保留两位小数。

K=-h.B/量程 ×100………………………………………………… (1)

h:高低压侧密封膜片中心距(m)。

B:允灌液常量(参见表 A)

量程:│测量上限—测量下限│

例:当 h=3 米,充灌液代码位 A,量程为 15kPa

#### $K=-3\times 0.00745/15 \times 100=0.15$

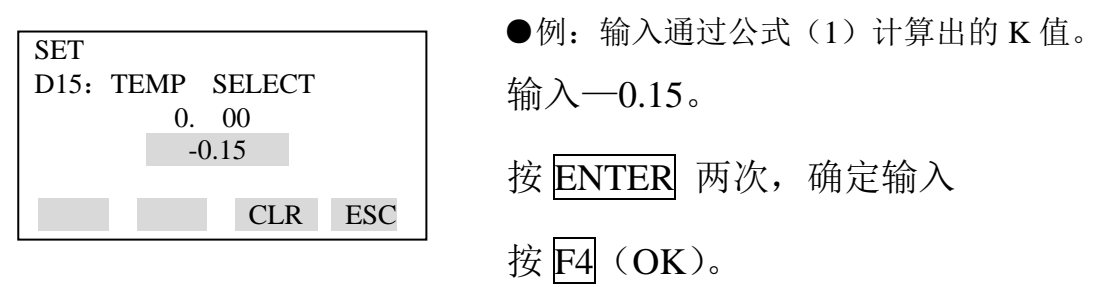

注: 1: 该功能使用变送器本体内温度传感器。要更好的实现该功能,请尽可能 使变送器本体与毛细管之间的温差最小化。

2: 如果量程发生变化,请重新计算 K 值并输入到 E15: TEMP ZERO 中。 表 A, 充灌液常量(B)

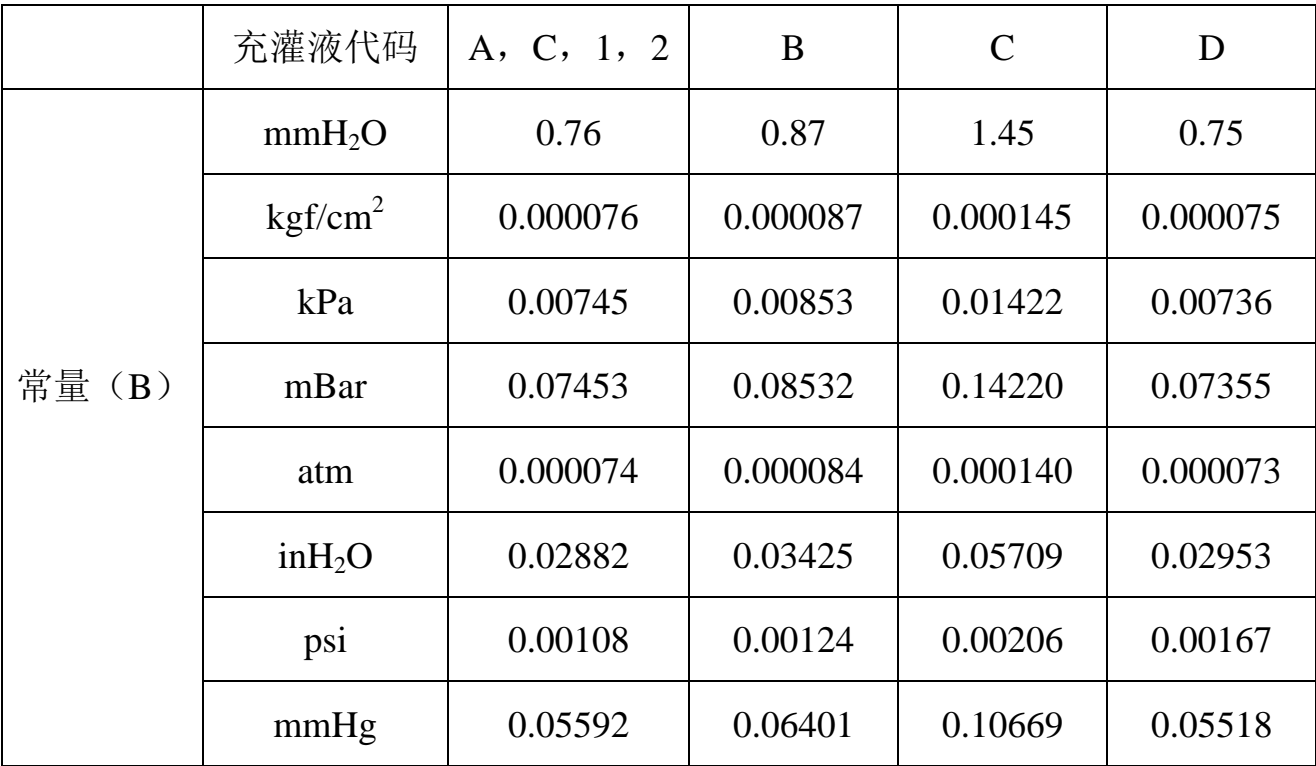

注:从表格中选择恰当的常量值。

⒅用户存储区(M:MEMO)

这一功能提供 5 个用户存储区,每一个区可容纳 8 个数字/字母。

5 个条目如下:观察日期、观察者、以及其它信息,均可存储。

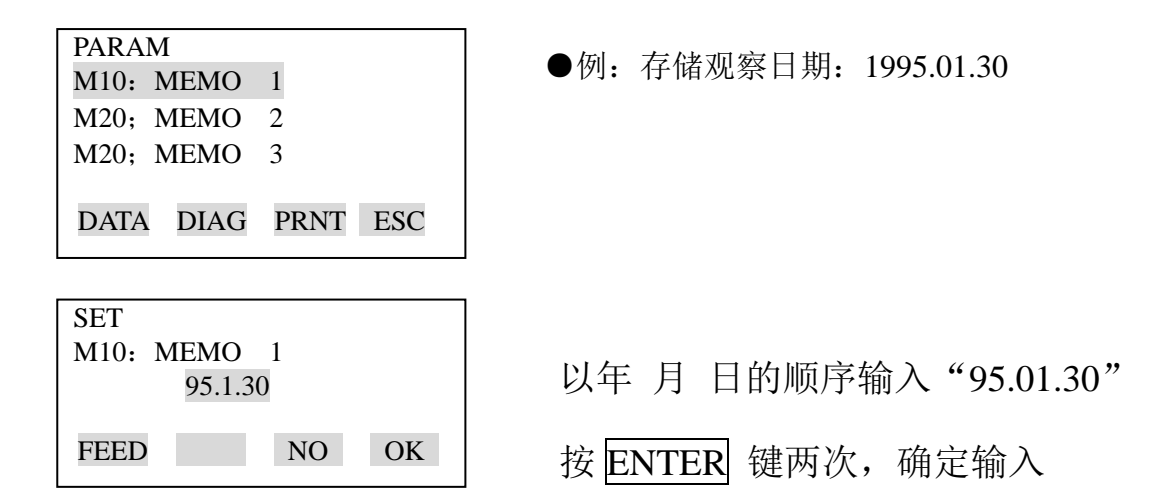

- 五、BT200 数据显示
	- ⑴ 显示测量数据

BT200 可用于显示测量数据,测量数据每隔 7 秒自动采集一次。

特别指出,随时按 F1 可显示当时采集的数据。

因参数与测量数据显示相关,参阅本说明书的参数总表。

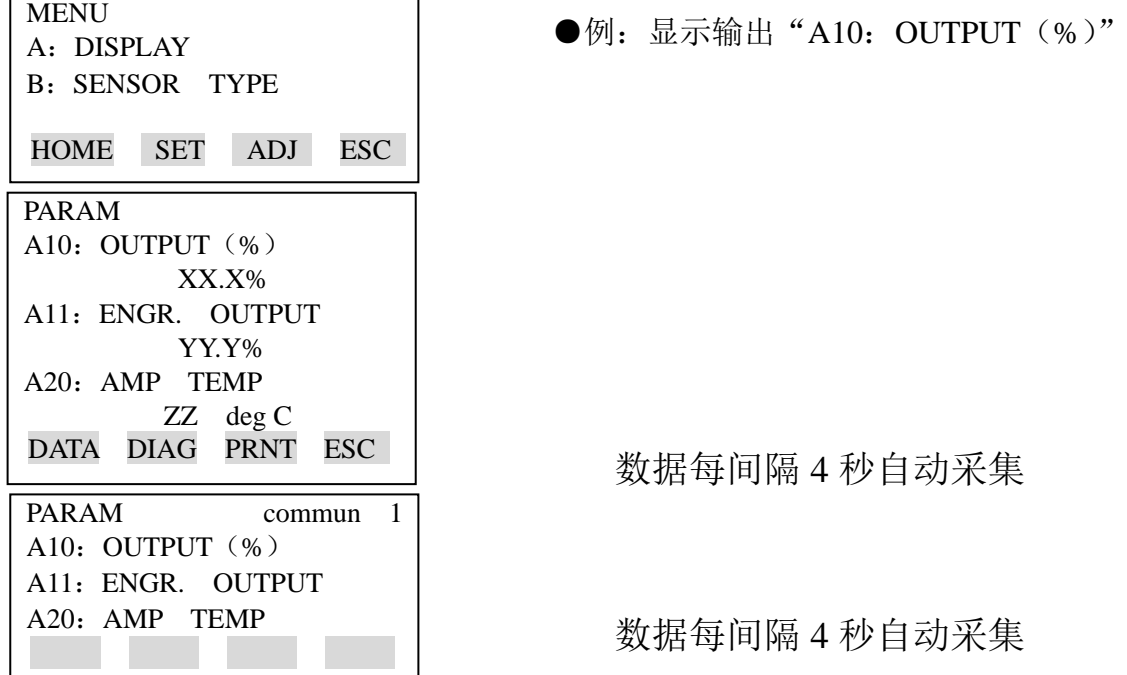

⑵显示变送器型号和规格

BT200 可用来显示变送器的型号规格

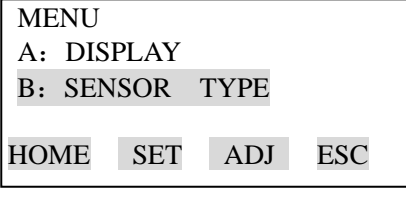

●例:查看变送器型号

### ENTER

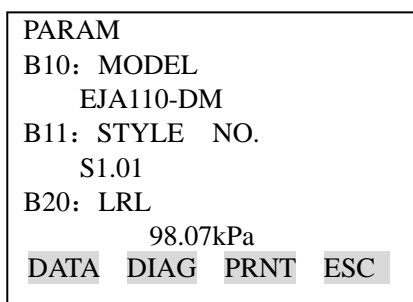

六、自诊断

⑴故障检查

① 用 BT200 检查故障

如下四个方面将能被检查

- a:连接是否良好 b:BT200 是否操作正确
- c:设置是否输入正确 d:出错记录

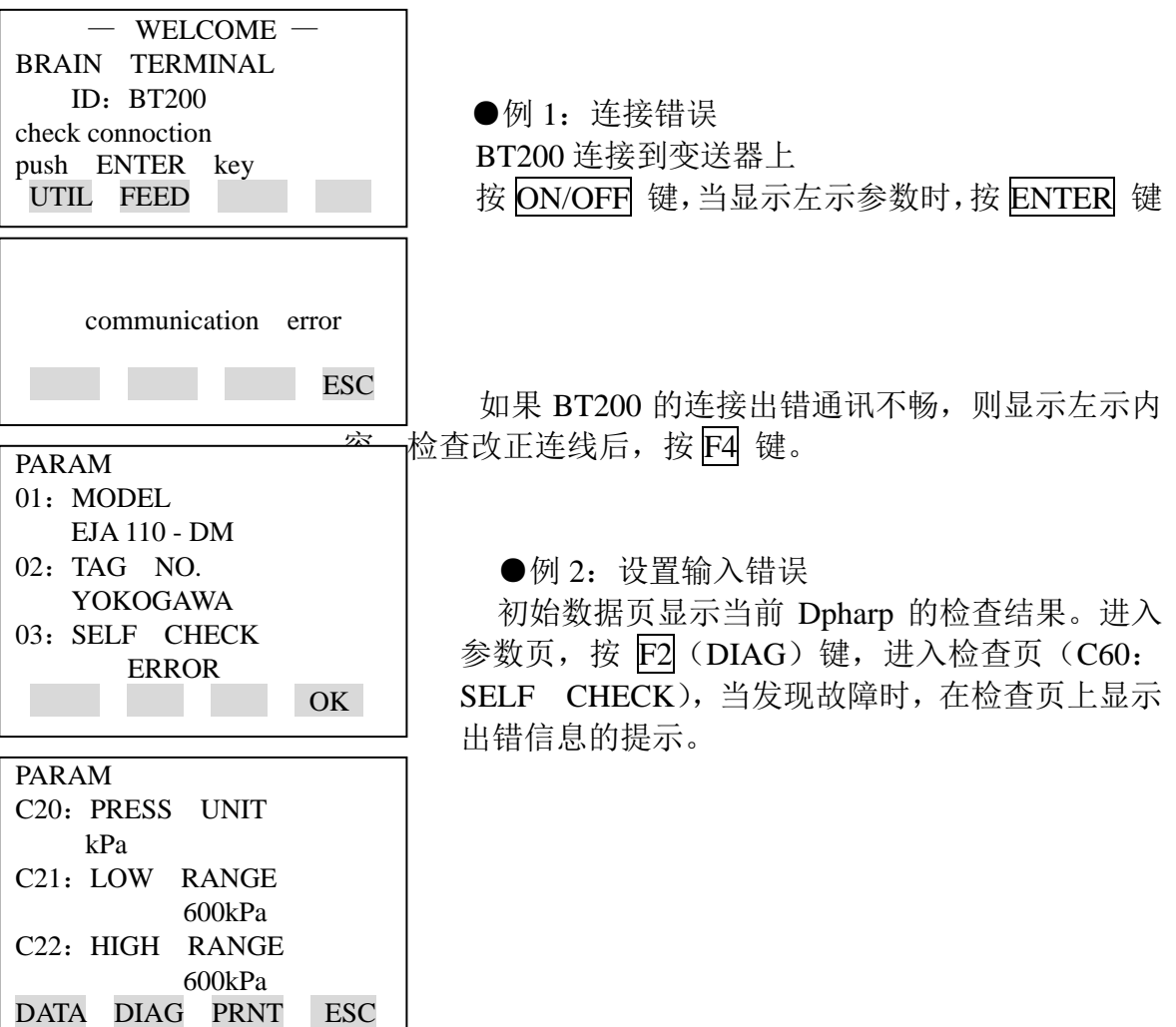

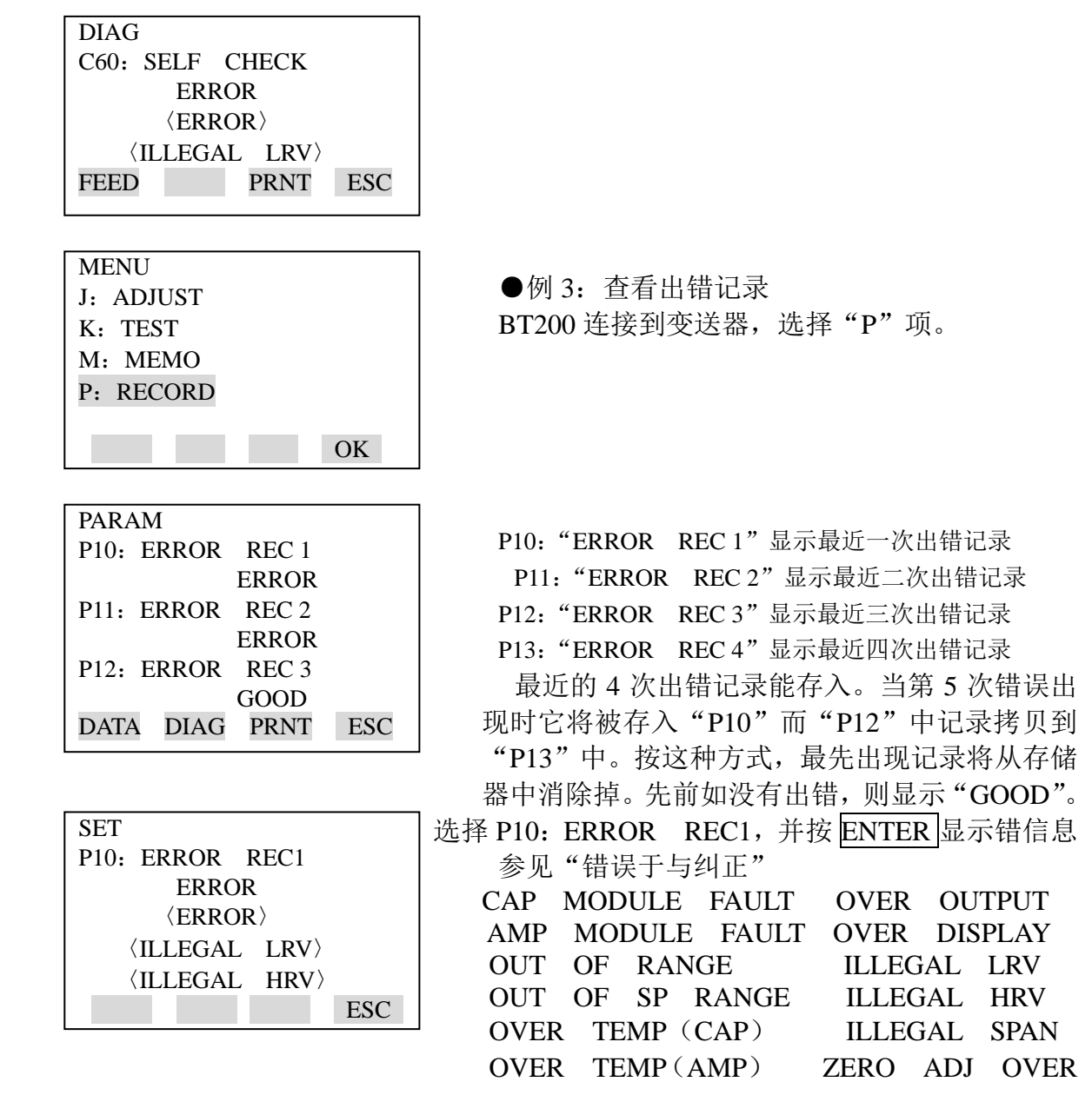

# 注: 1.在设置页(1)中按 2 次 ENTER 将清除(P10-p13) 所有错误提示 信息。

 2.从错误发生起,两个小时之后,错误信息将被记录,因此,如果在错 误发生两个小时之内关闭变送器,该错误信息将不会存入变送器。

② 用内藏指示计检查

 如果自诊断时发现错误内藏指示计将显示错误代码。如果错误多于一 条,错误代码将每隔 2 秒交替显示。

## ⑵错误与纠正

下表为错误信息表

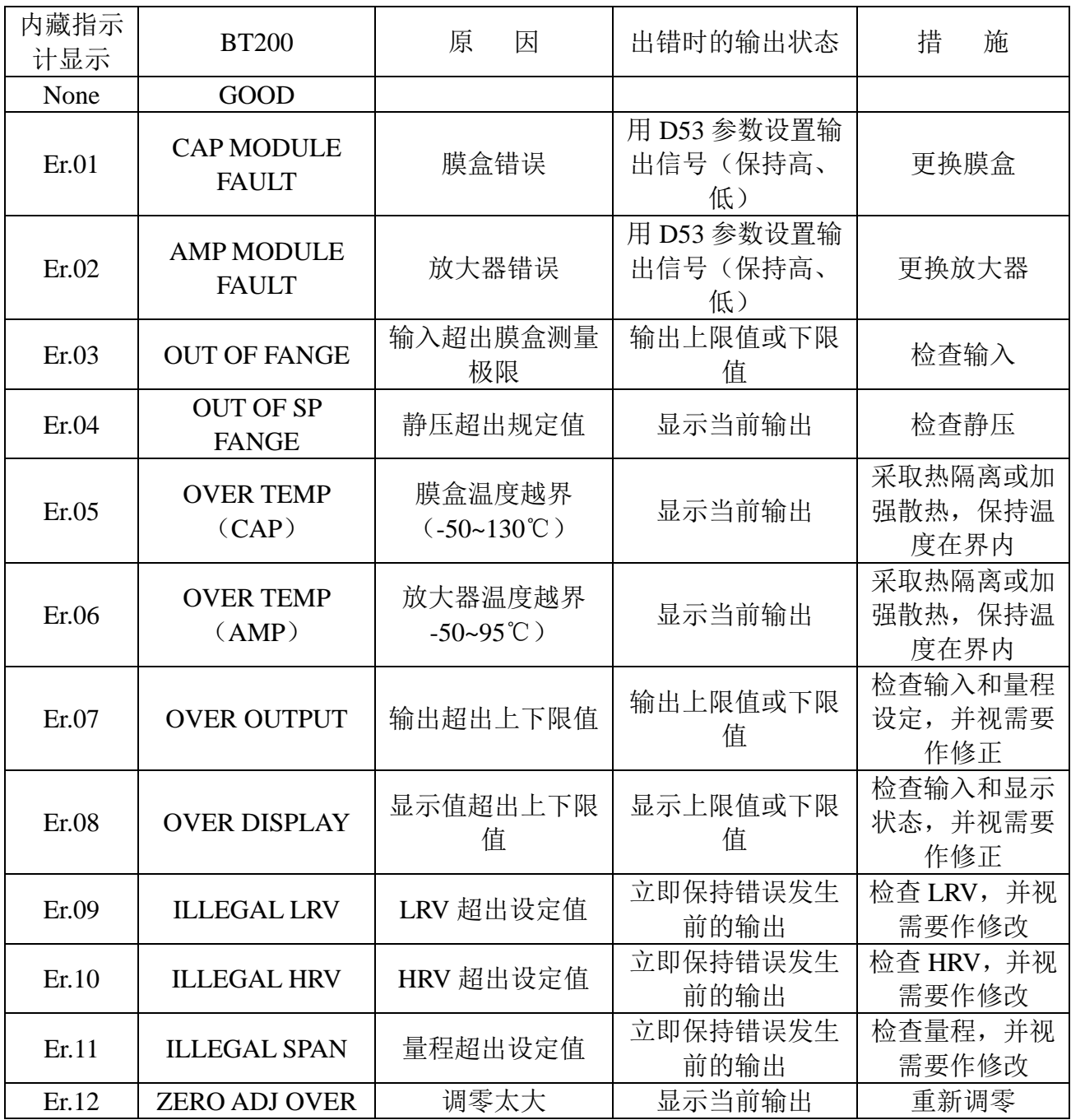

\*1 EJA120A 不能检测静压,此处显示值为 0MPa,但不是测量值。